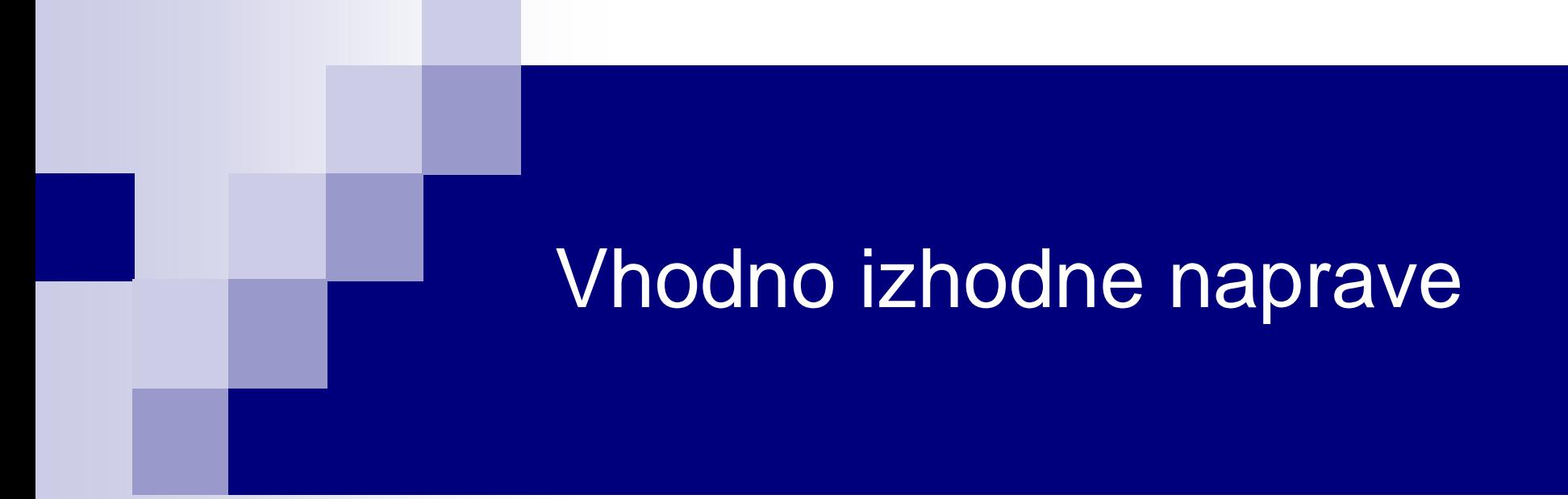

Laboratorijska vaja 4 - VP 4 VIN projekt, "Edge AI", Miško3, STM32 F4/H7 PWM-I2C primeri

# VIN projekt - VP4: STM32-Edge computing, CubeIDE primeri, Miško3

- VIN projekt
- AI v vgrajenih napravah ("Edge Computing")
- Miško3 demo projekt
- STM32 CubeIDE H7, F4 PWM izhodi
- STM32H7 CubeIDE, I2C (Scan, WM9884, Touch)
- STM32F4 CubeIDE: I2C in CS43L22

# *Delo na STM32F4 razvojnem sistemu - zgodba*

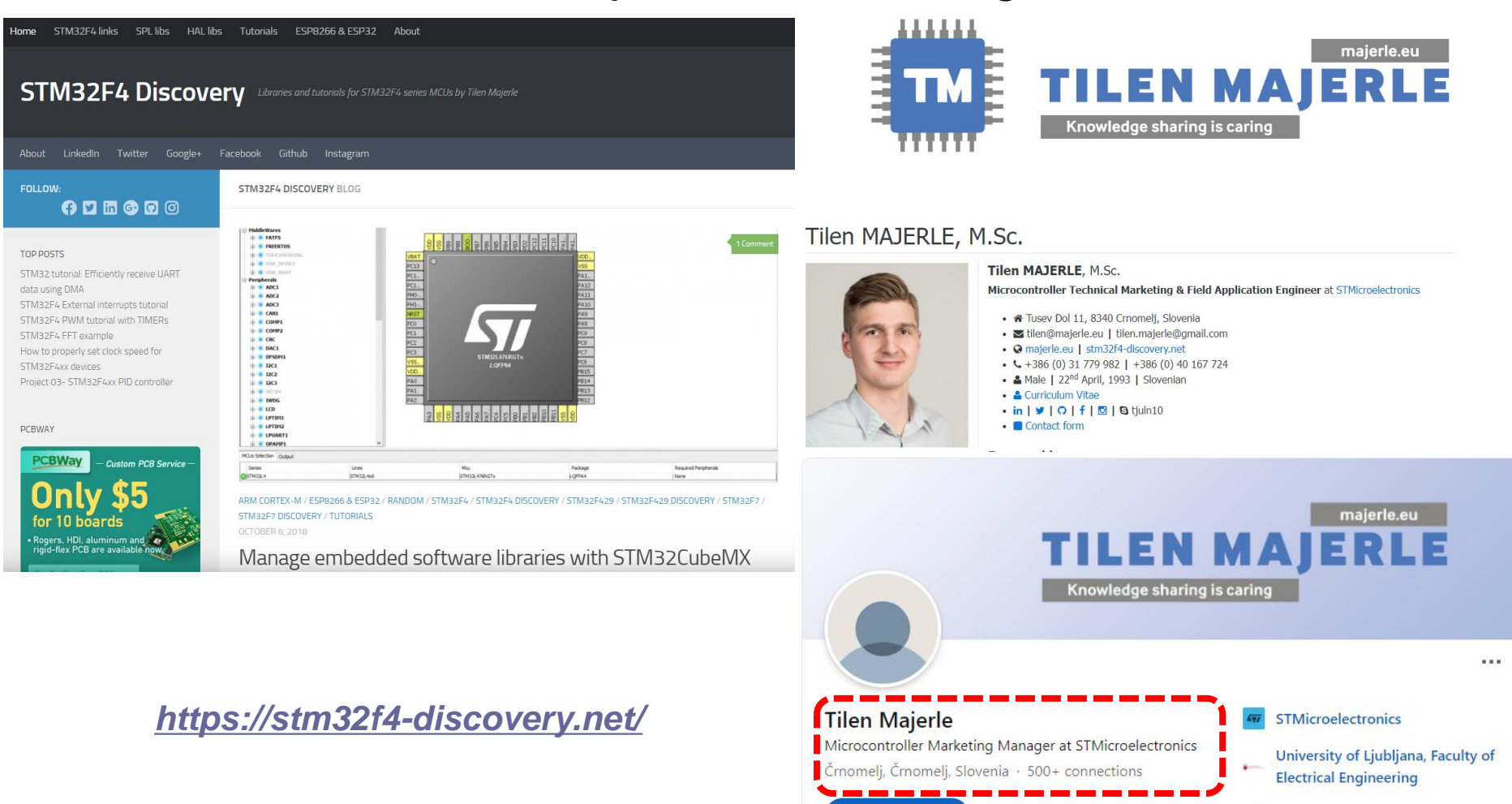

Websites

P

Join to connect

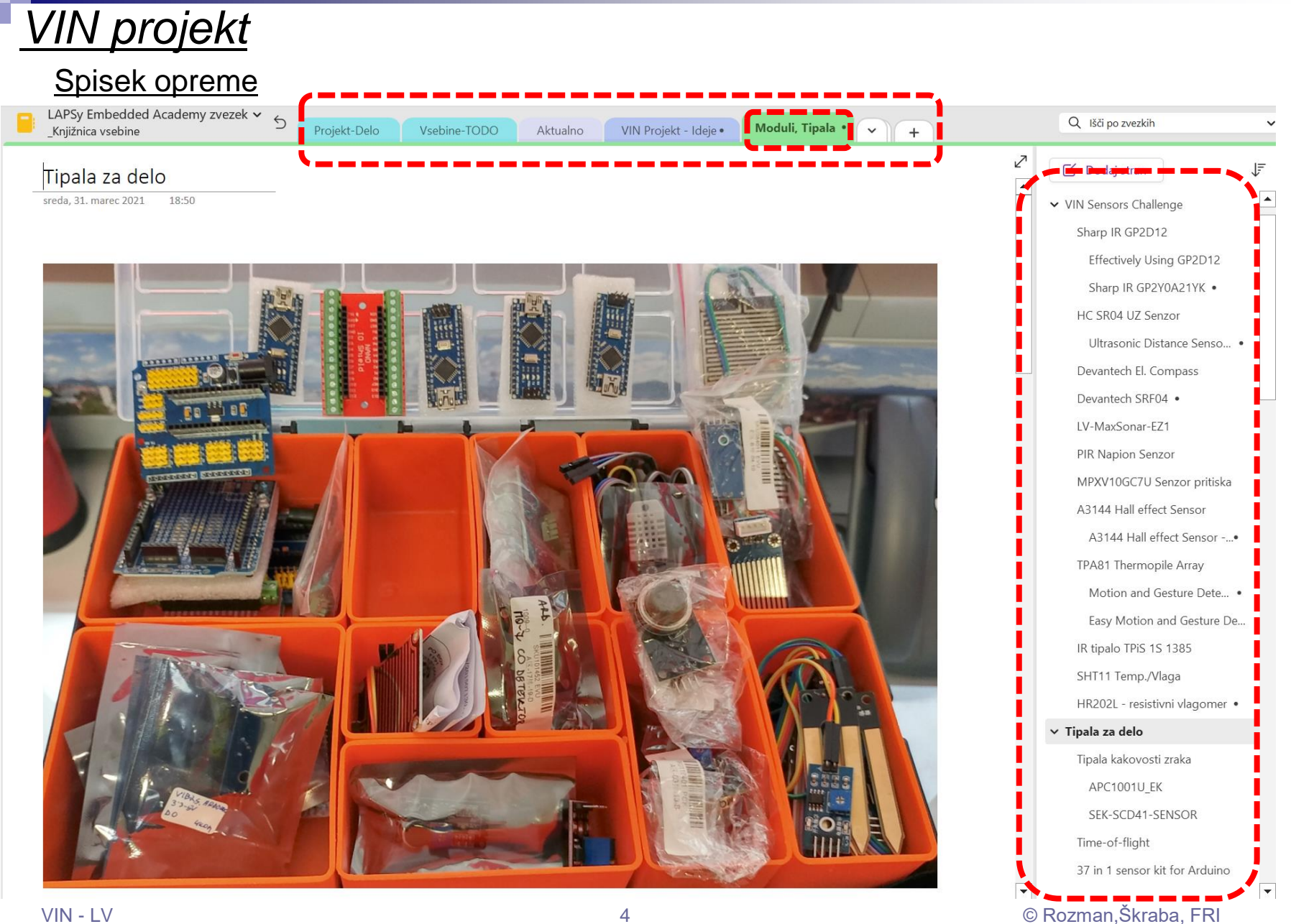

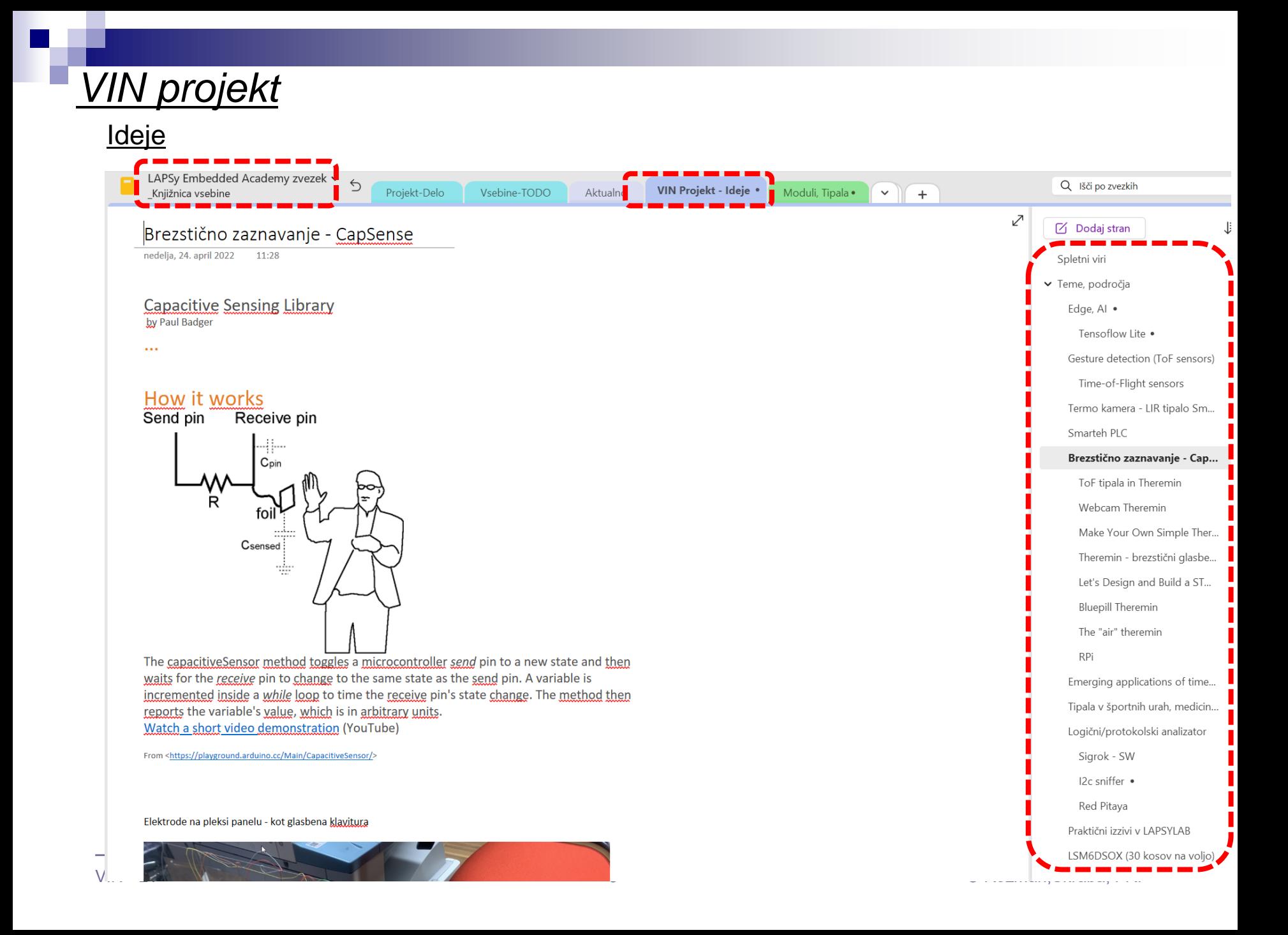

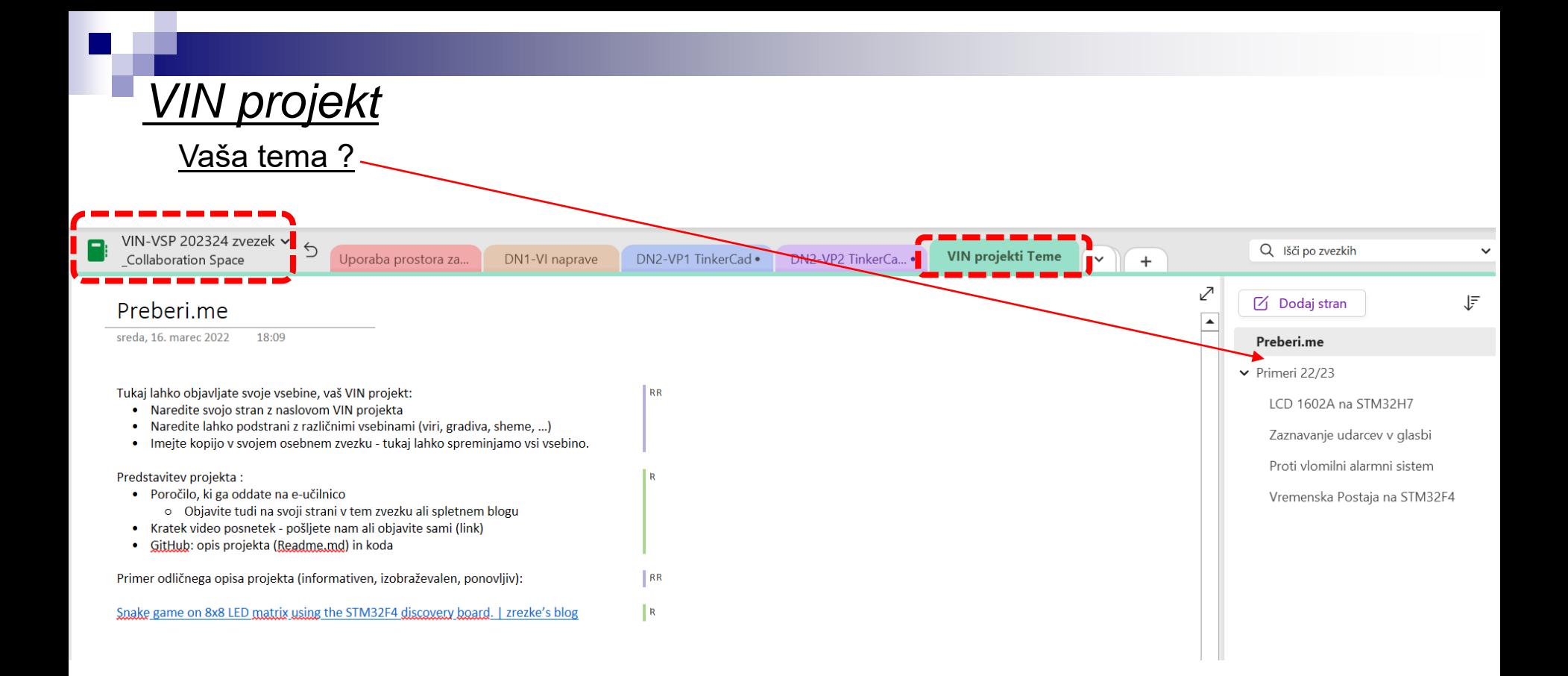

## Osnovni projekt CubeIDE – GPIO – nivoji programiranja

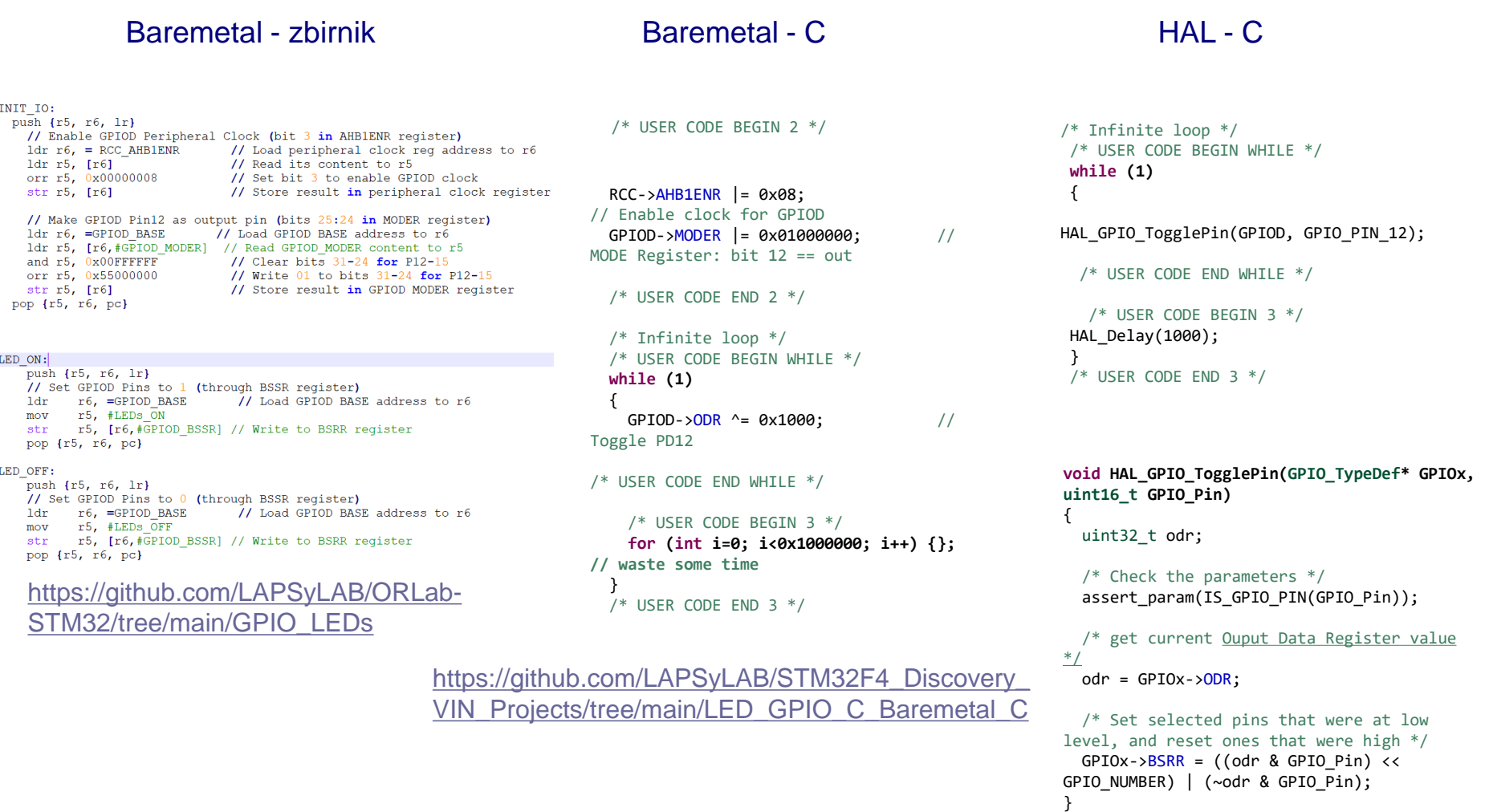

```
https://github.com/LAPSyLAB/STM32F4_Discov
ery_VIN_Projects/tree/main/LED_Blink_Demo
```
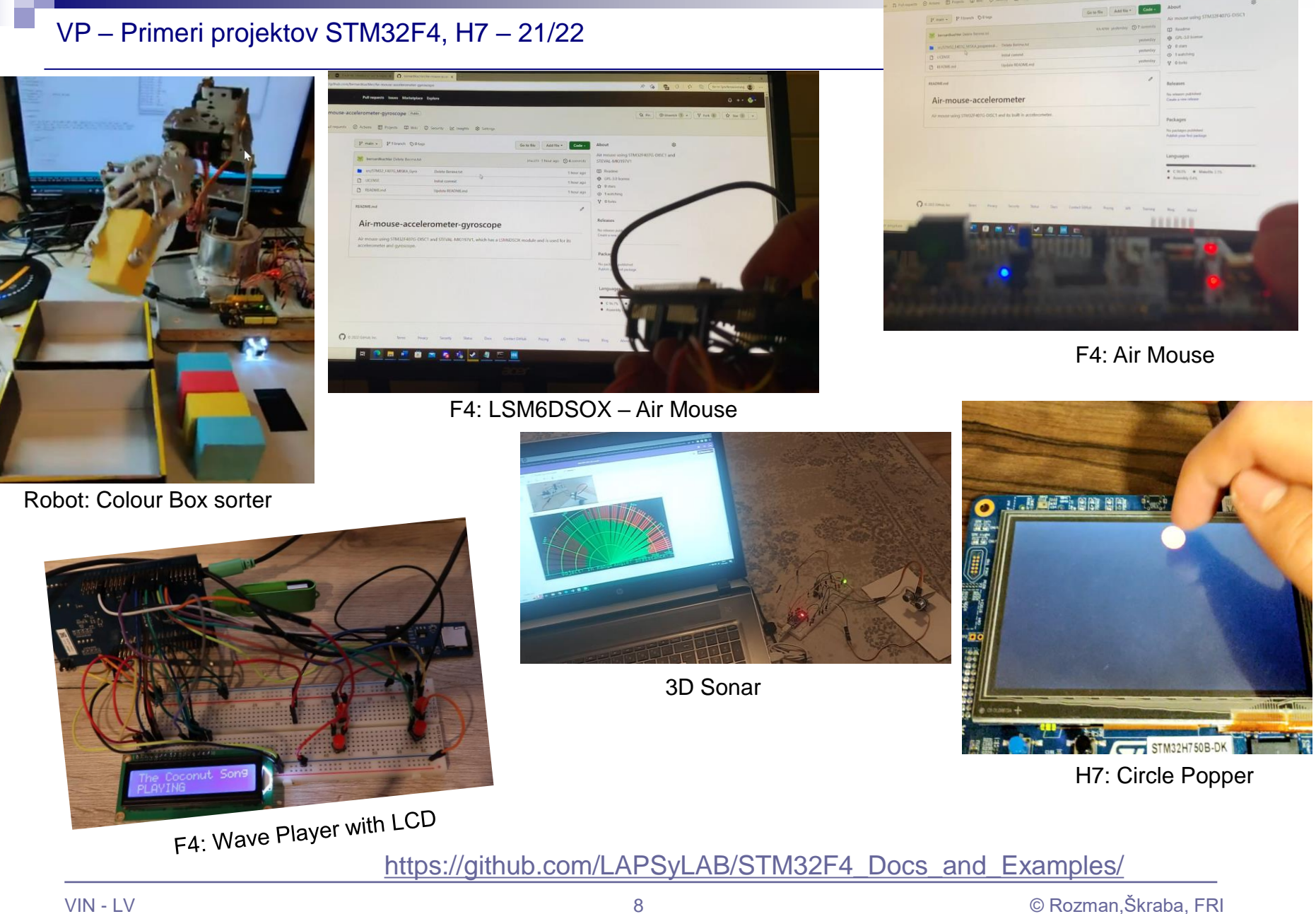

# *VIN projekt*

## Video posnetki VIN projektov iz prejšnjih let

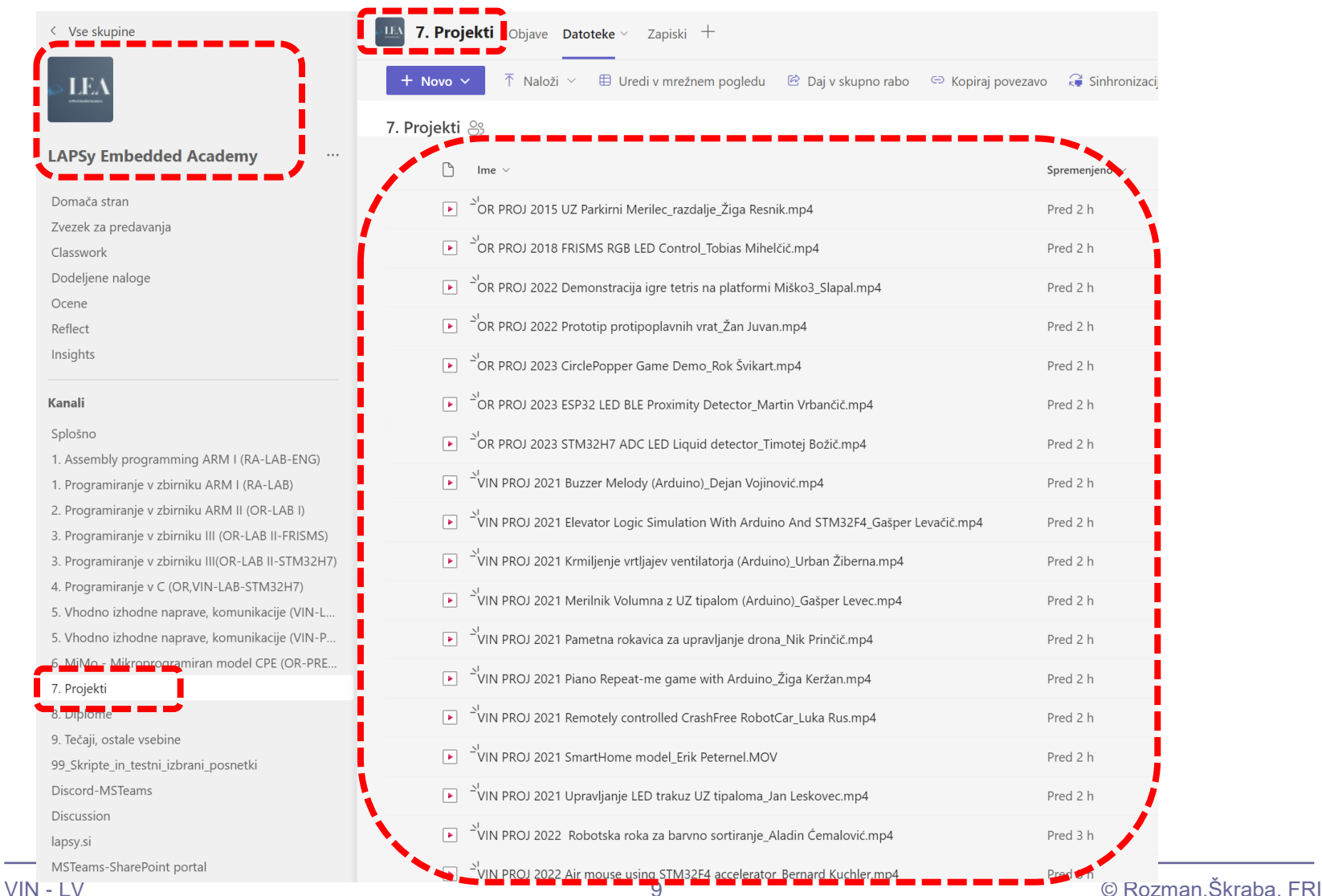

# VIN projekt - VP4: STM32-Edge computing, CubeIDE primeri, Miško3

- VIN projekt
- AI v vgrajenih napravah ("Edge Computing")
- Miško3 demo projekt
- STM32 CubeIDE H7, F4 PWM izhodi
- STM32H7 CubeIDE, I2C (Scan, WM9884, Touch)
- STM32F4 CubeIDE: I2C in CS43L22

# *Edge computing*

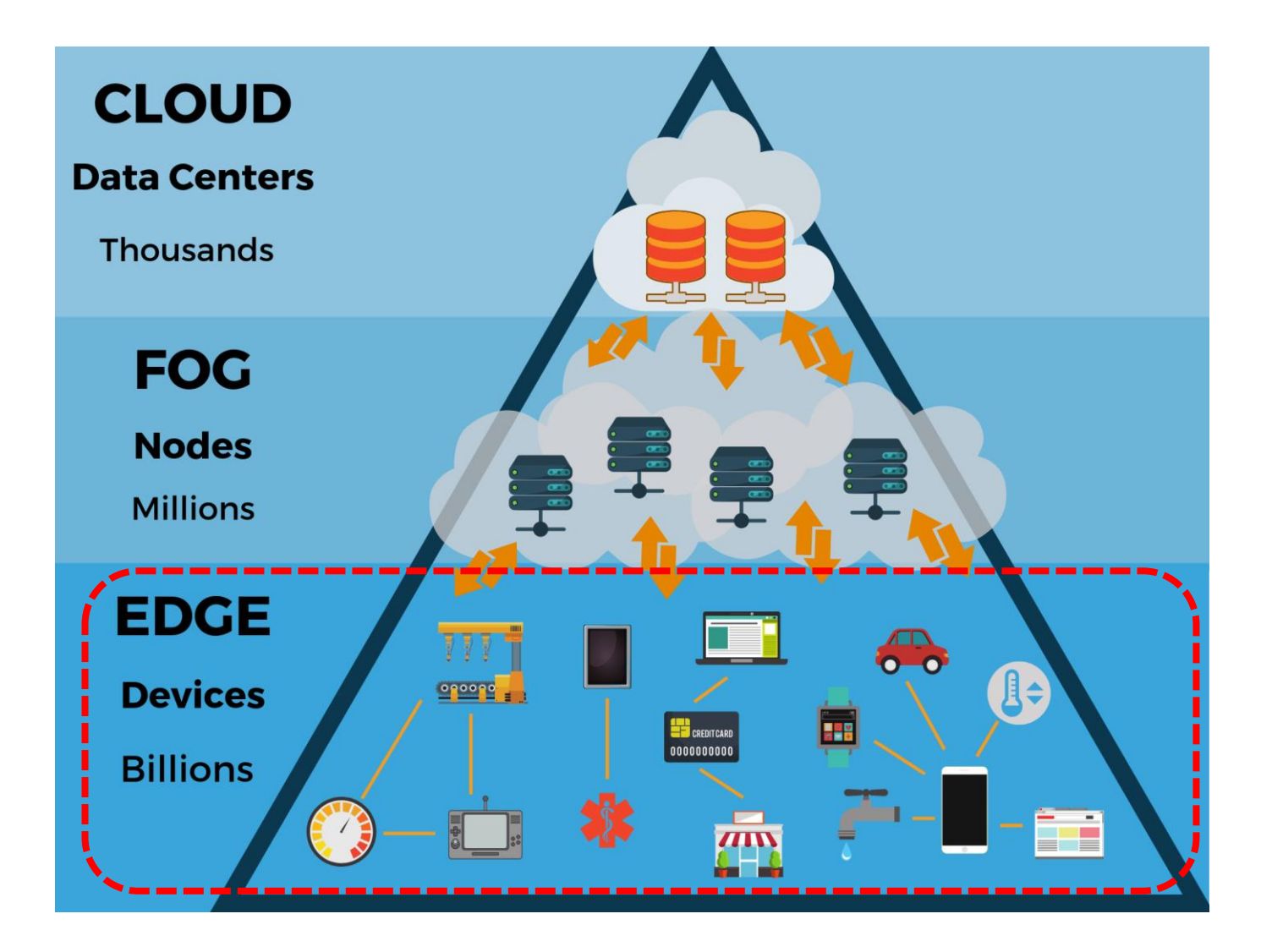

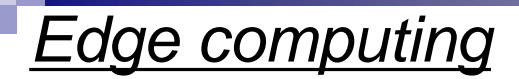

# Smart system challenges Moving to edge computing

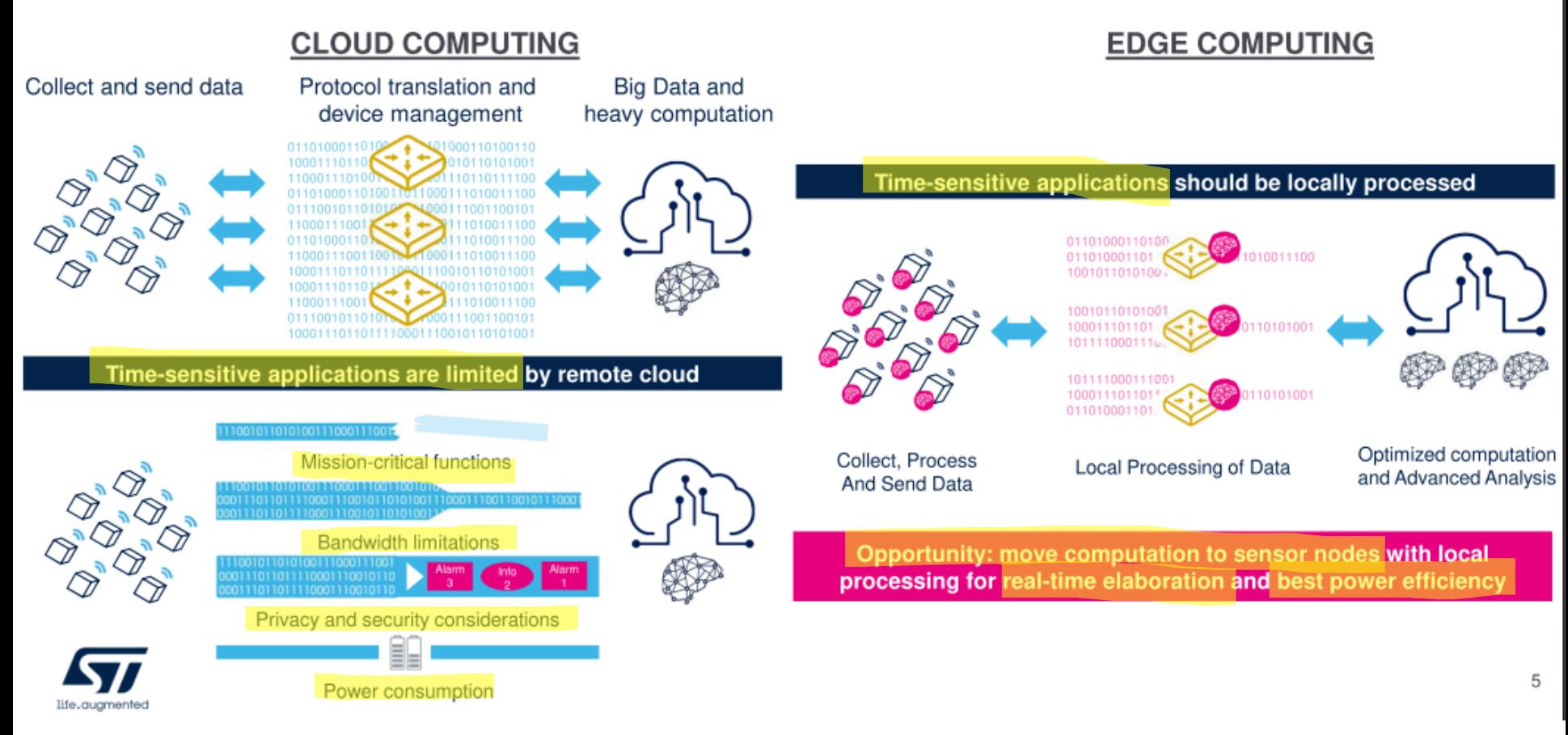

*Edge computing*

Capabilities included in a project

# AI is moving to the edge

## Advanced technology in a project

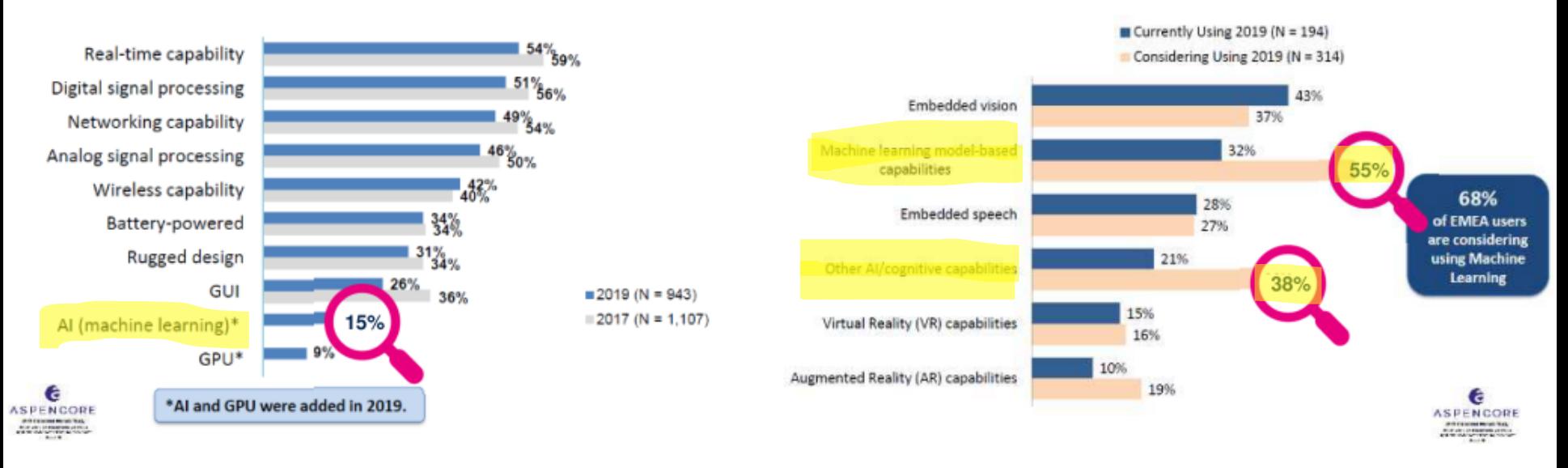

- 15% of embedded projects already include AI in 2019
- Pervasion of Machine Learning and other AI capabilities

# *Edge computing – moduli, tipala*

# LSM6DSOX - SensorTile.box

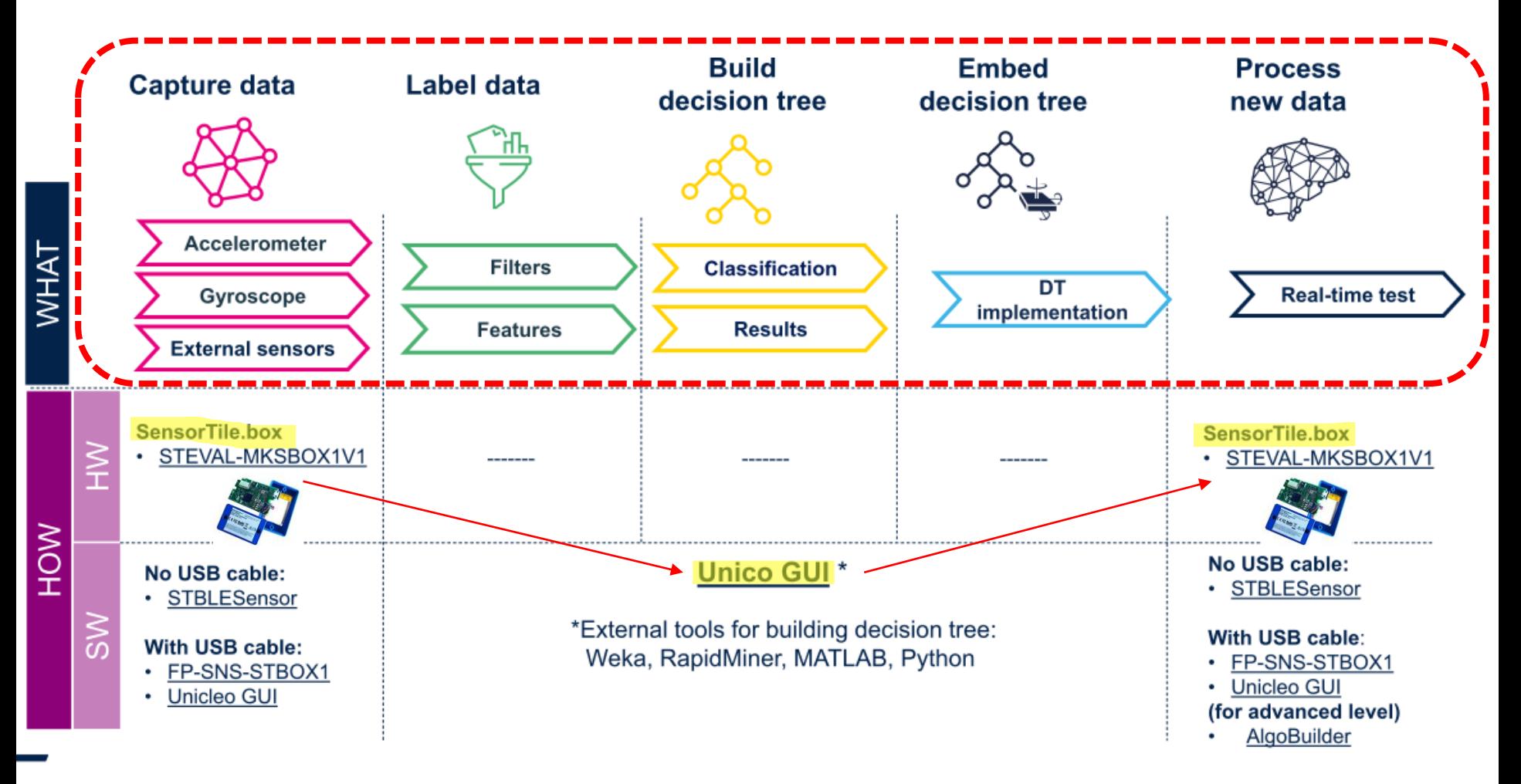

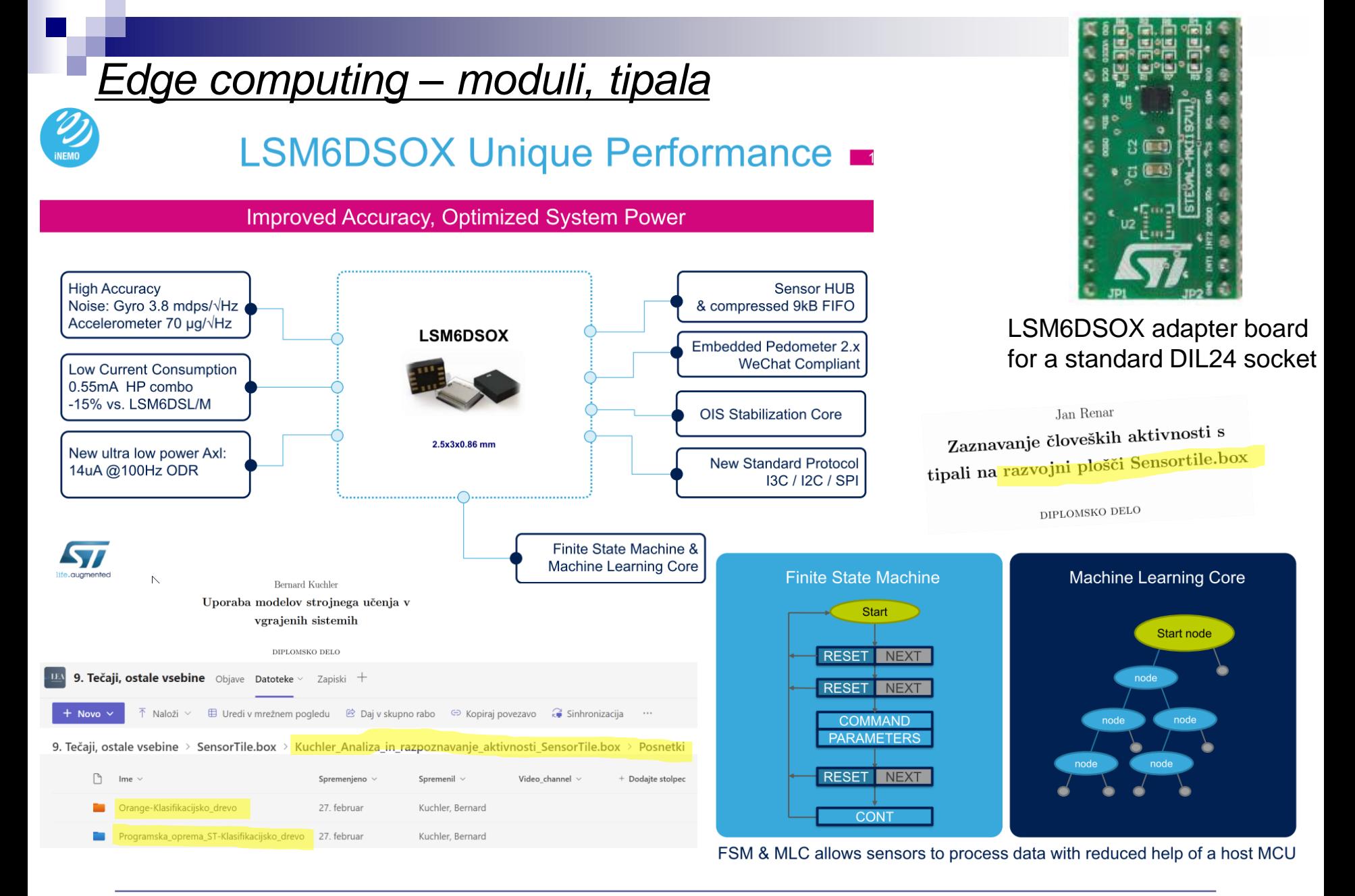

# *Edge computing – moduli, tipala*

# **BHI260AP**

Ultra-low power, high performance, self-learning AI smart sensor with integrated accelerometer and gyroscope

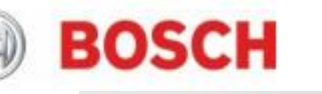

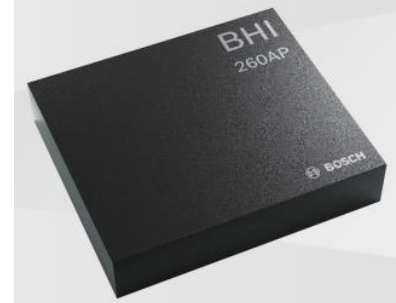

# **LSM6DSOX Unique Performance**

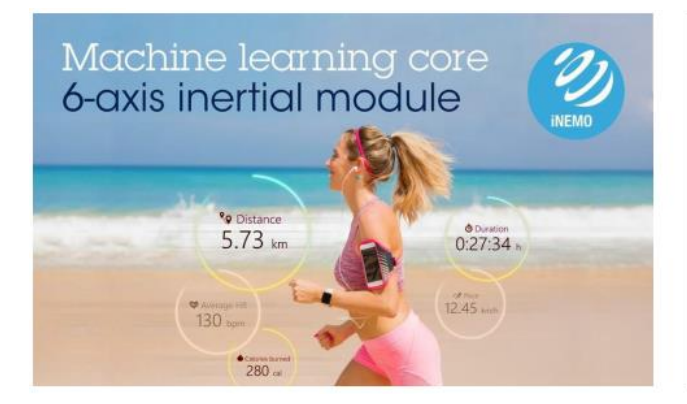

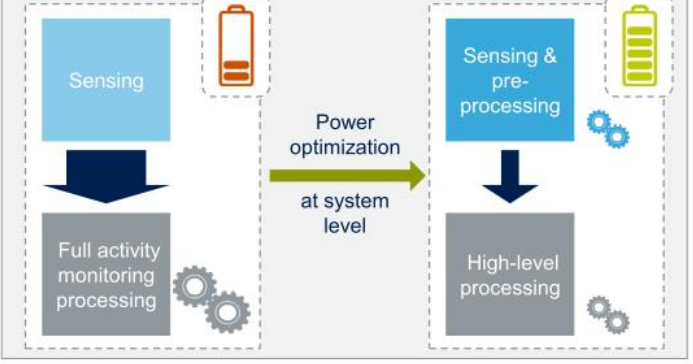

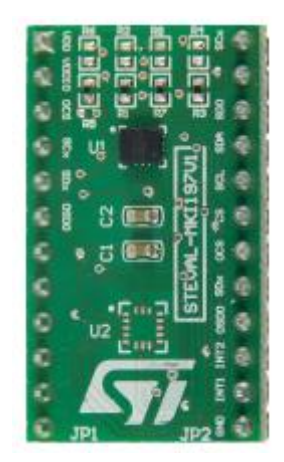

LSM6DSOX adapter board for a standard DIL24 socket

# *Edge computing – Optimizacija AI modelov*

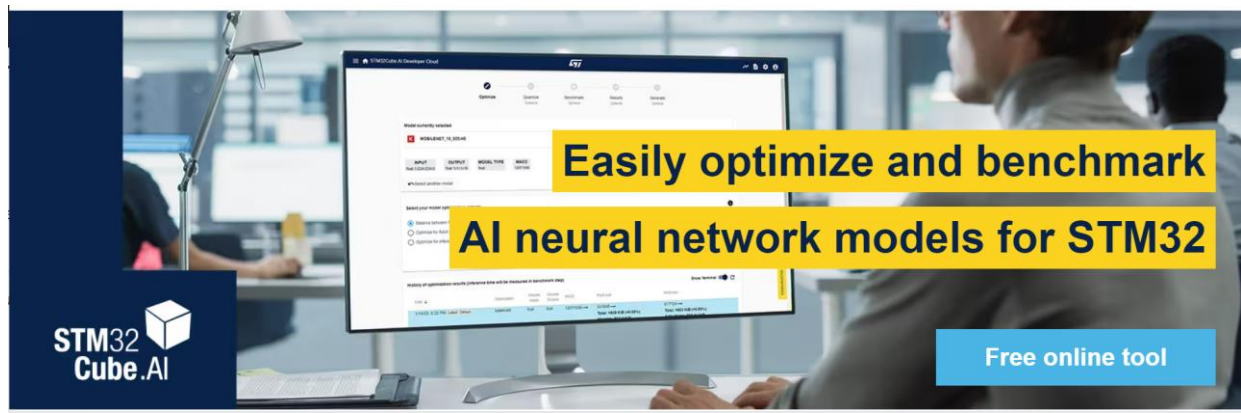

Just login to create, optimize and benchmark your neural network!

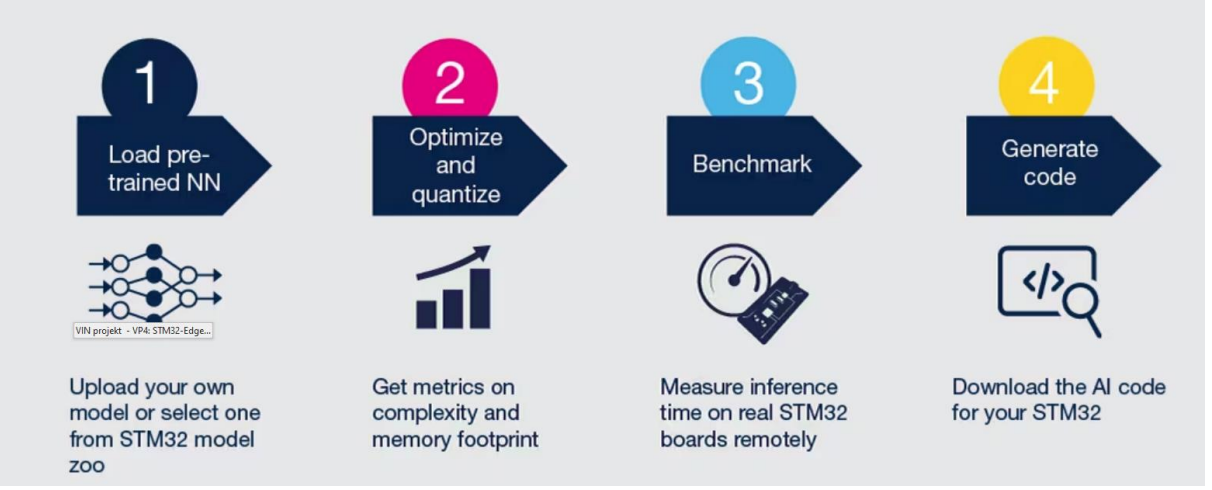

<https://stm32ai-cs.st.com/home>

# *Edge computing – Tensor Flow Lite in ARM Cortex-M4*

## **MAKING MACHINE LEARNING ARDUINO COMPATIBLE** A GAMING HANDHELD THAT RUNS NEURAL NETWORKS

A BIT OF FUN: After she created an Arduinocompatible version of TensorFlow Lite, the author adapted a voice-recognition demo so that pressing a button and speaking into a microphone attached to a SAMD51-based PyGamer would play back different animations.

[https://spectrum.ieee.org/machine-learning](https://spectrum.ieee.org/machine-learning-thats-light-enough-for-an-arduino)[thats-light-enough-for-an-arduino](https://spectrum.ieee.org/machine-learning-thats-light-enough-for-an-arduino)

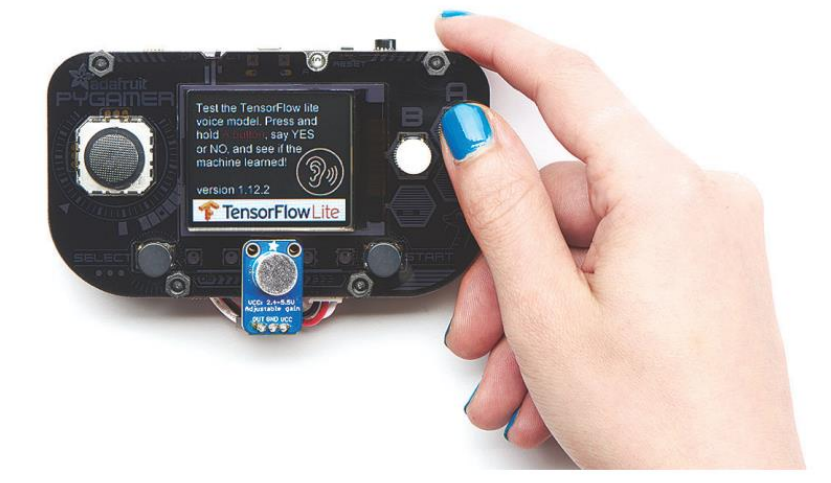

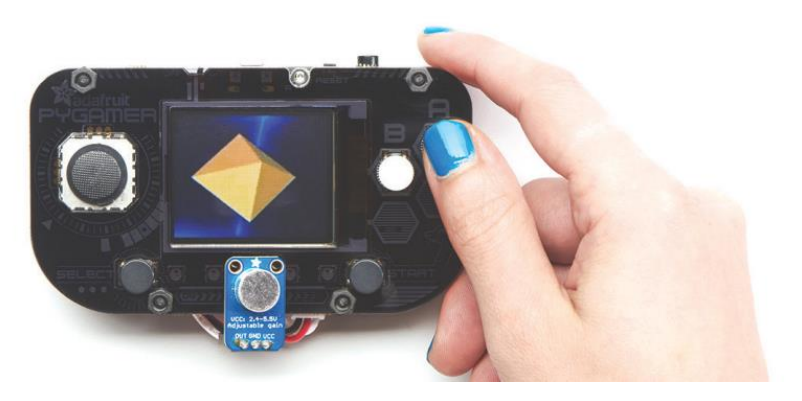

**A BIT OF FUN:** After she created an Arduinocompatible version of TensorFlow Lite, the author adapted a voice-recognition demo so that pressing a button and speaking into a microphone attached to a SAMD51-based PyGamer would play back different animations.

# VIN projekt - VP4: STM32-Edge computing, CubeIDE primeri, Miško3

- VIN projekt
- AI v vgrajenih napravah ("Edge Computing")
- Miško3 demo projekt
- STM32 CubeIDE H7, F4 PWM izhodi
- STM32H7 CubeIDE, I2C (Scan, WM9884, Touch)
- STM32F4 CubeIDE: I2C in CS43L22

# Miško 3 in "Spajka" party 2022

# Konektorji

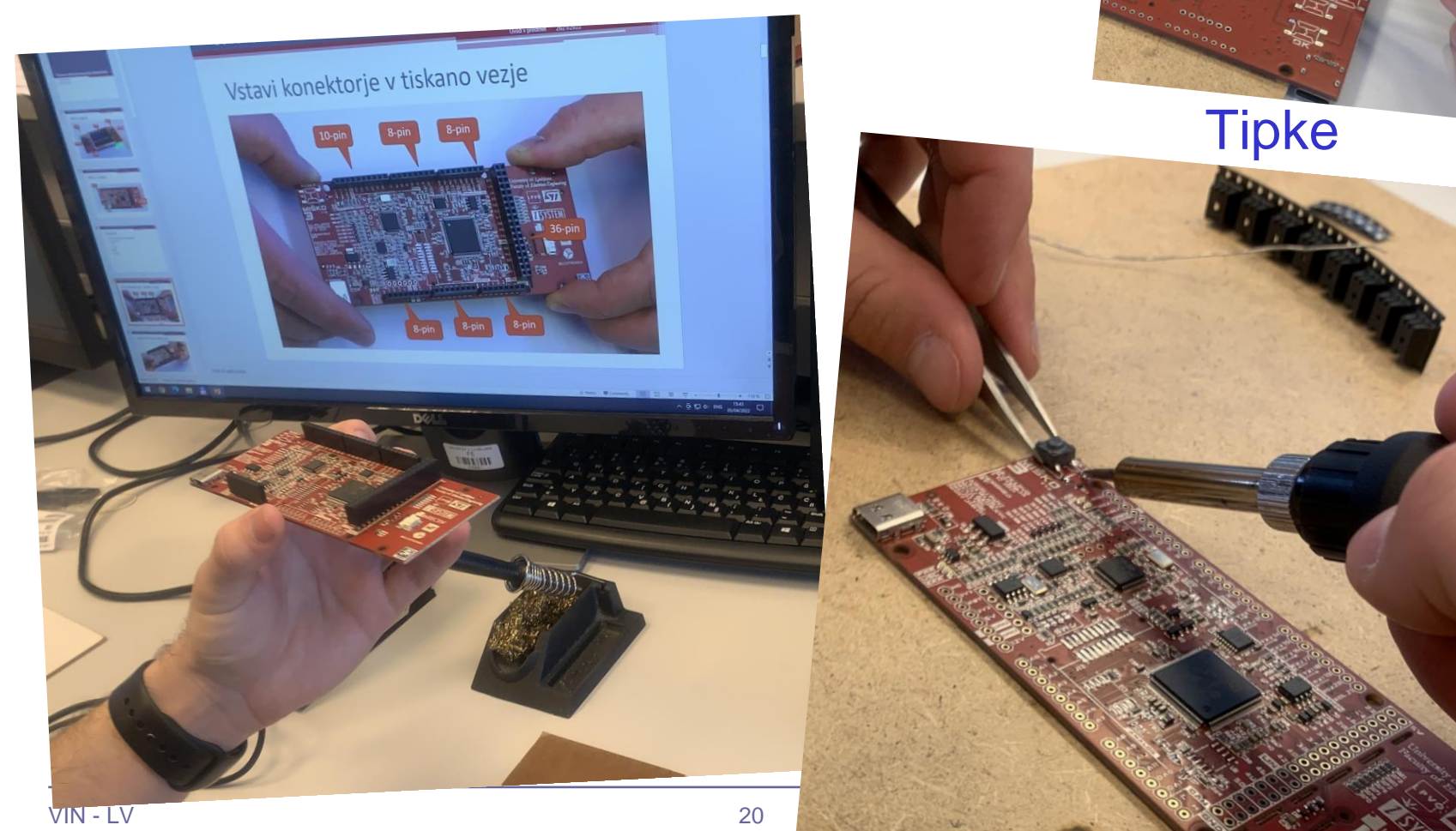

**Tipke** 

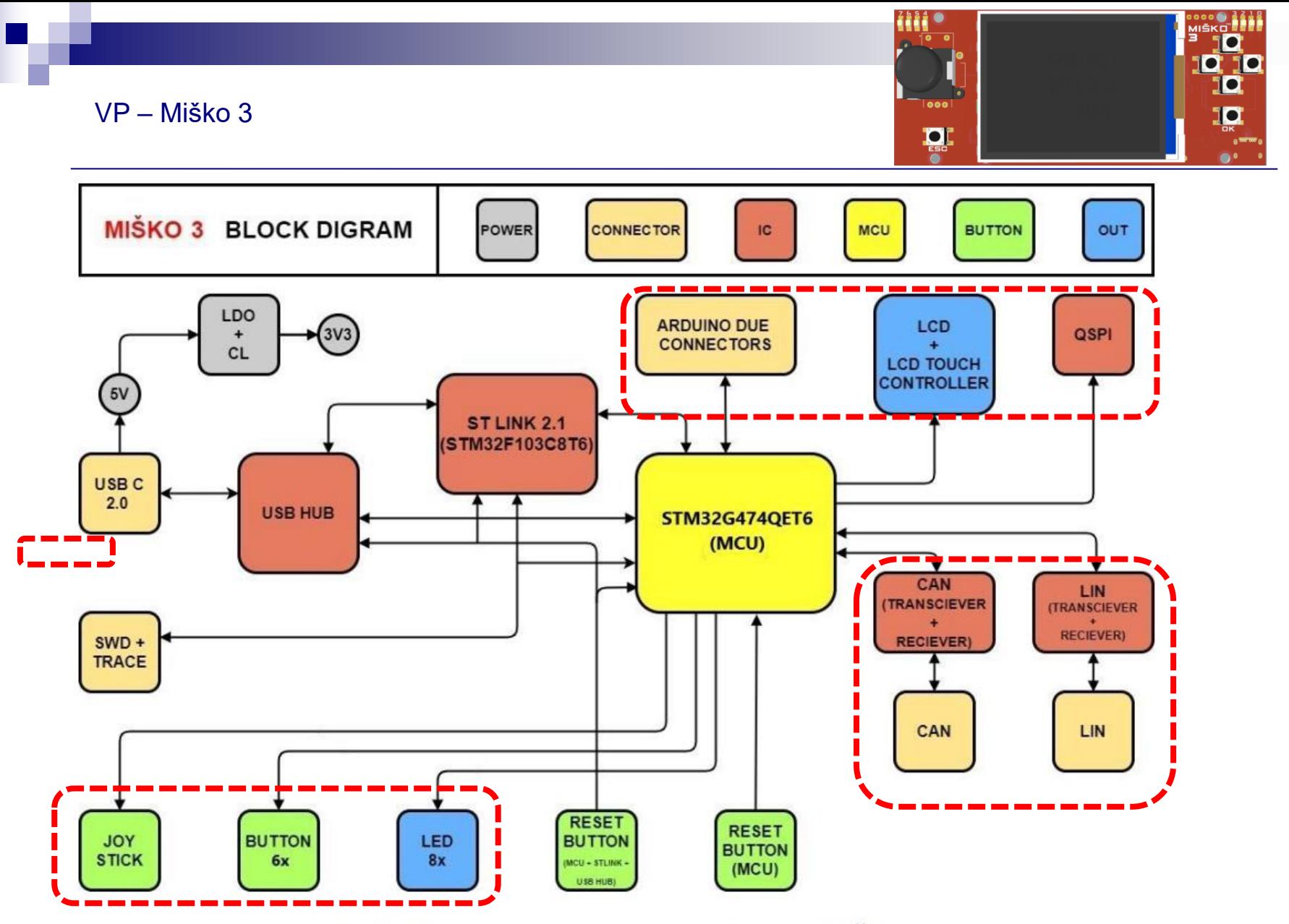

Slika 1: Bločni diagram razvojnega Sistema MiŠKo 3

### VP – Miško 3 - Inicializacija

#### **int main(void)**

```
{
   /* USER CODE BEGIN 1 */
coord_t joystick_raw, joystick_out;
joystick_t joystick;
uint8 t MSG[100]=\{0\};uint16 t touch_x = \theta, touch_y = \theta;
```
#### **char str[10]; float framerate;**

/\* USER CODE END  $1 * /$ 

```
 /* MCU Configuration------------------
--------------------------------------*/
```
/\* Reset of all peripherals, Initializes the Flash interface and the Systick. \*/ HAL Init();

/\* USER CODE BEGIN Init \*/

/\* USER CODE END Init \*/

 /\* Configure the system clock \*/ SystemClock Config();

/\* USER CODE BEGIN SysInit \*/

/\* USER CODE END SysInit \*/

/\* Initialize all configured peripherals \*/ MX GPIO Init(); MX\_ADC1\_Init(); MX ADC2 Init(); MX FMC Init();  $MX$  I2C2 Init(); MX\_UART4\_Init(); MX\_UART5\_Init(); MX USART1 UART Init(); MX USART2\_UART\_Init(); MX QUADSPI1 Init(); MX SPI1 Init(); MX\_TIM5\_Init(); MX\_TIM8\_Init(); MX TIM20 Init(); MX\_ADC3\_Init(); MX\_DAC1\_Init(); MX\_DAC2\_Init(); MX\_FDCAN2\_Init();  $MX$  I2C1 Init();  $MX$  TIM15 Init(); MX USART3 UART Init(); MX\_ADC4\_Init(); MX USB\_Device\_Init(); MX\_DMA\_Init(); MX CRC Init(); MX TIM6 Init();

#### /\* USER CODE BEGIN 2 \*/

LED init(); KBD\_init(); SCI\_init(); joystick init(&joystick);

#### **for (uint8\_t i=0;i<3;i++)**

 { HAL\_Delay(250); LEDs on(0xFF); HAL Delay(250); LEDs off(0xFF); }

#### LCD Init();

 UG\_Init(&gui, UserPixelSetFunction, ILI9341\_GetParam(*LCD\_WIDTH), ILI9341\_GetParam(LCD\_HEIGHT));* UG\_FontSelect(&FONT\_8X12); UG SetForecolor(C WHITE); UG SetBackcolor(C BLACK); UG\_DriverRegister(DRIVER\_FILL\_FRAME, (**void \*)\_HW\_FillFrame\_);** UG\_DriverEnable(DRIVER\_FILL\_FRAME);

 DrawStartScreen(); framerate = DrawColors(80);

 UG\_SetForecolor(C\_WHITE); UG\_FontSelect(&FONT\_16X26); **sprintf(str,"%.0f fps",framerate);** UG PutString(5,105,str);

/\* USER CODE END 2 \*/

/\* Infinite loop \*/

/\* USER CODE BEGIN WHILE \*/

[https://github.com/LAPSyLAB/Misko3\\_Docs\\_and\\_Projects](https://github.com/LAPSyLAB/Misko3_Docs_and_Projects)

#### **while (1)**

/\* USER CODE END WHILE \*/

/\* USER CODE BEGIN 3 \*/

#### //LEDs

{

LED\_set(*LED0, !KBD\_get\_button\_state(BTN\_OK));* LED\_set(*LED1, !KBD\_get\_button\_state(BTN\_DOWN));* LED\_set(*LED2, !KBD\_get\_button\_state(BTN\_RIGHT));* LED\_set(*LED3, !KBD\_get\_button\_state(BTN\_UP))*; LED\_set(*LED4*, *!KBD\_get\_button\_state(BTN\_LEFT))*; LED\_set(*LED6, !KBD\_get\_button\_state(BTN\_ESC));* LED\_set(*LED7, !KBD\_get\_button\_state(BTN\_JOY));*

#### // Joystick

HAL ADC Start(&hadc4); HAL\_ADC\_PollForConversion(&hadc4,10);// Waiting for ADC conversion joystick\_raw.x=HAL\_ADC\_GetValue(&hadc4);

HAL ADC Start(&hadc4); HAL ADC PollForConversion(&hadc4,10);// Waiting for ADC conversion joystick raw.y=HAL ADC GetValue(&hadc4); HAL\_ADC\_Stop(&hadc4);

joystick get(&joystick raw, &joystick out, &joystick); UG DrawCircle(joystick out.x+250, joystick out.y+50,5, C YELLOW);

```
// Touchscreen
if(XPT2046_TouchPressed())
{
```
uint16 t  $x = 0$ ,  $y = 0$ ;

#### **if(XPT2046\_TouchGetCoordinates(&x, &y, 0))**

{ touch  $x = x$ ; touch  $y = y$ ; UG\_FillCircle(x, y,2, C\_GREEN); UG\_FillCircle(250, 50, 49, C\_BLACK); }

**sprintf(MSG, "Joystick X:%05d, Y:%05d, Touch: X:%05d, Y:%05d \r",joystick\_out.x,joystick\_out.y, touch\_x, touch\_y);**

SCI send string(MSG); CDC\_Transmit\_FS(MSG, **strlen(MSG));** UG DrawCircle(250, 50, 50, C RED);

#### HAL\_Delay(20); }

}

/\* USER CODE END 3 \*/

[https://github.com/LAPSyLAB/Misko3\\_Docs\\_and\\_Projects](https://github.com/LAPSyLAB/Misko3_Docs_and_Projects)

### VP – Miško 3 – Projekti VIN 21/22

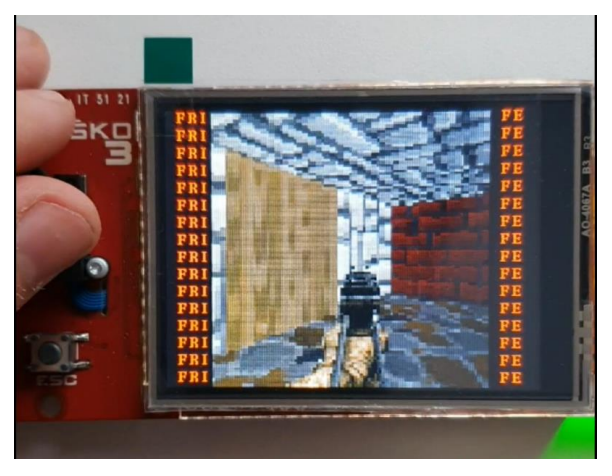

Doom

#### Maze game

#### Maze game

Maze game contains a maze, move counter and a yellow circle which represent current player position.

We will implemented three different presets of the maze: easy, normal and hard; which is defined in MainMenuRefresh() shown above. Easy dificulty will of size 21x13 and have a cell size of 31, with a (5,43) offset and a player circle radius 7. Normal dificulty will of size 29x19 and have a cell size of 21, with a (12,40) offset and a player circle radius 5. Hard dificulty will of size 51x33 and have a cell size of 12, with a (10,40) offset and a player circle radius 2.

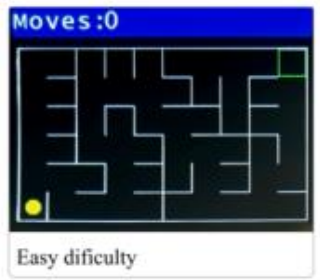

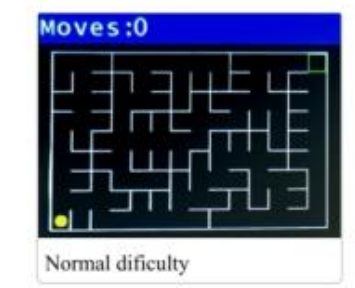

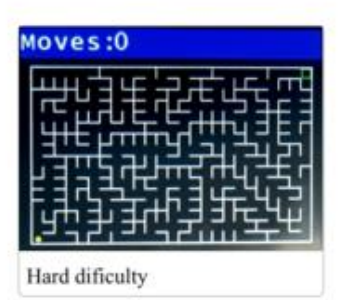

### [https://github.com/LAPSyLAB/Misko3\\_Docs\\_and\\_Projects](https://github.com/LAPSyLAB/Misko3_Docs_and_Projects)

# VIN projekt - VP4: STM32-Edge computing, CubeIDE primeri, Miško3

- VIN projekt
- AI v vgrajenih napravah ("Edge Computing")
- Miško3 demo projekt

■ STM32 CubeIDE H7, F4 – PWM izhodi

■ STM32H7 CubeIDE, I2C (Scan, WM9884, Touch)

■ STM32F4 CubeIDE: I2C in CS43L22

# Timer Counter (časovnik / števec)

- ◼ Običajno več enakovrednih kanalov
- Uporabni za
	- štetje dogodkov (Capture)
	- tvorjenje časovnih signalov (Waveform)
	- zakasnitve (DELAY s časovnikom !)
	- merjenje intervalov —
	- periodične prekinitve
	- pulzno širinska modulacija (PWM)

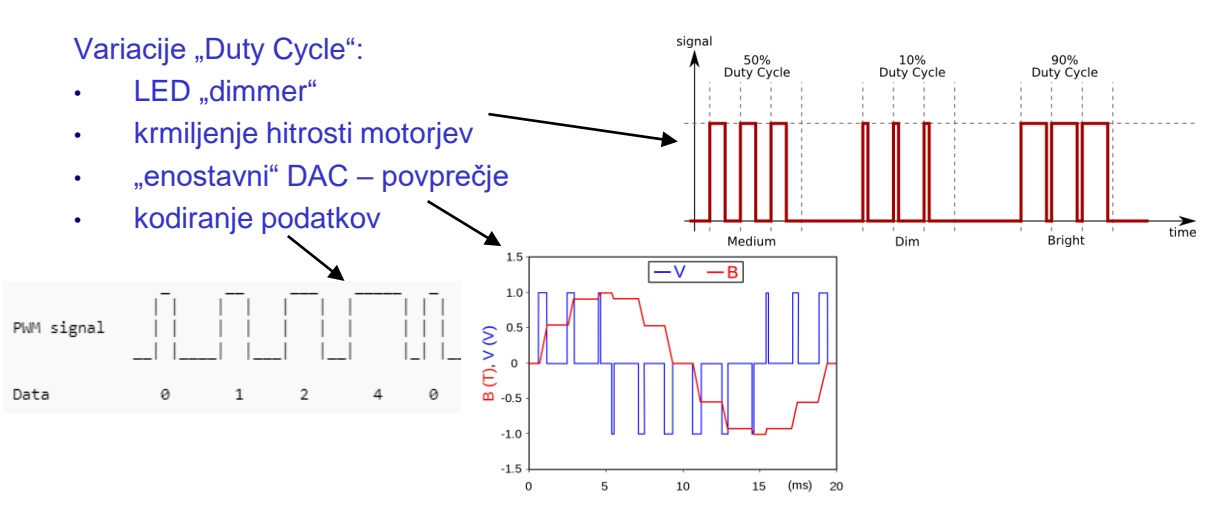

#### Variacije periode:

40 MH

20 MH

10 MH

**Trigger** 

**START** 

TX1

RX2

- krmiljenje servo motorjev
- približek sinusnih tonov (50% duty)

Echo Pulse received .<br>WW

npr. nota  $C2 = 262$ Hz, T=1/262=3.8ms

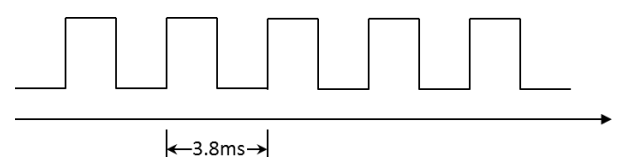

# *CubeIDE – delo s projekti*

## **Kopiranje/preimenovanje projekta :**

- **Kopiranje projekta Cube MX I**:
	- Znotraj CubeIDE

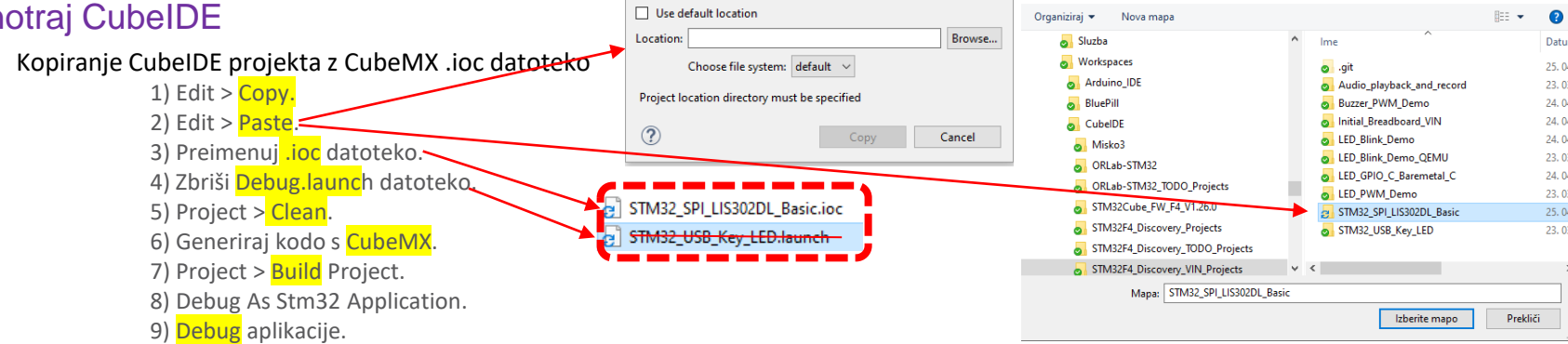

 $\Box$  $\times$ 

IDE Izberite mapo

v + Cub... > STM32F4\_Discov... >

Preišči STM32F4\_Discov

**IDE** Copy Project

Project name: STM32\_SPI\_LIS302DL\_Basic

Skopiram, preimenujem ioc, generiram kodo, brišem Debug.launch, clean in build

## • **Kopiranje projekta Cube MX II**:

• Uporaba orodja STM Cube Project Copy  $\times$ **Uhodni Projekt: Brskaj** Ime Novega Projekta: NewProject Kopiraj Projekt Pomoč

[https://github.com/LAPSyLAB/STM32F4\\_Docs\\_and\\_Examples/tree/main/Documentation/CubeIDE](https://github.com/LAPSyLAB/STM32F4_Docs_and_Examples/tree/main/Documentation/CubeIDE)

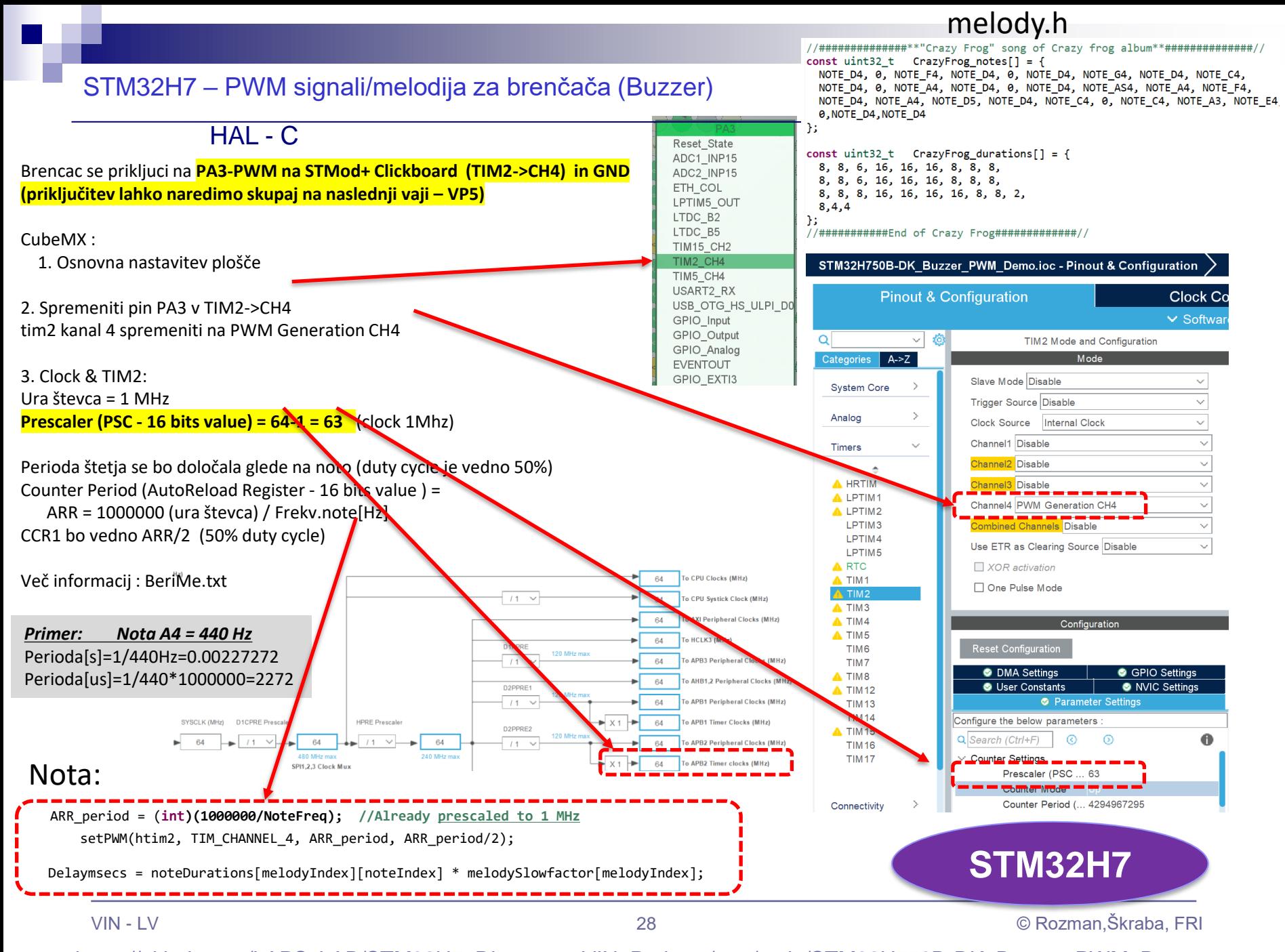

## STM32H7 – PWM signali/melodija za brenčača (Buzzer)

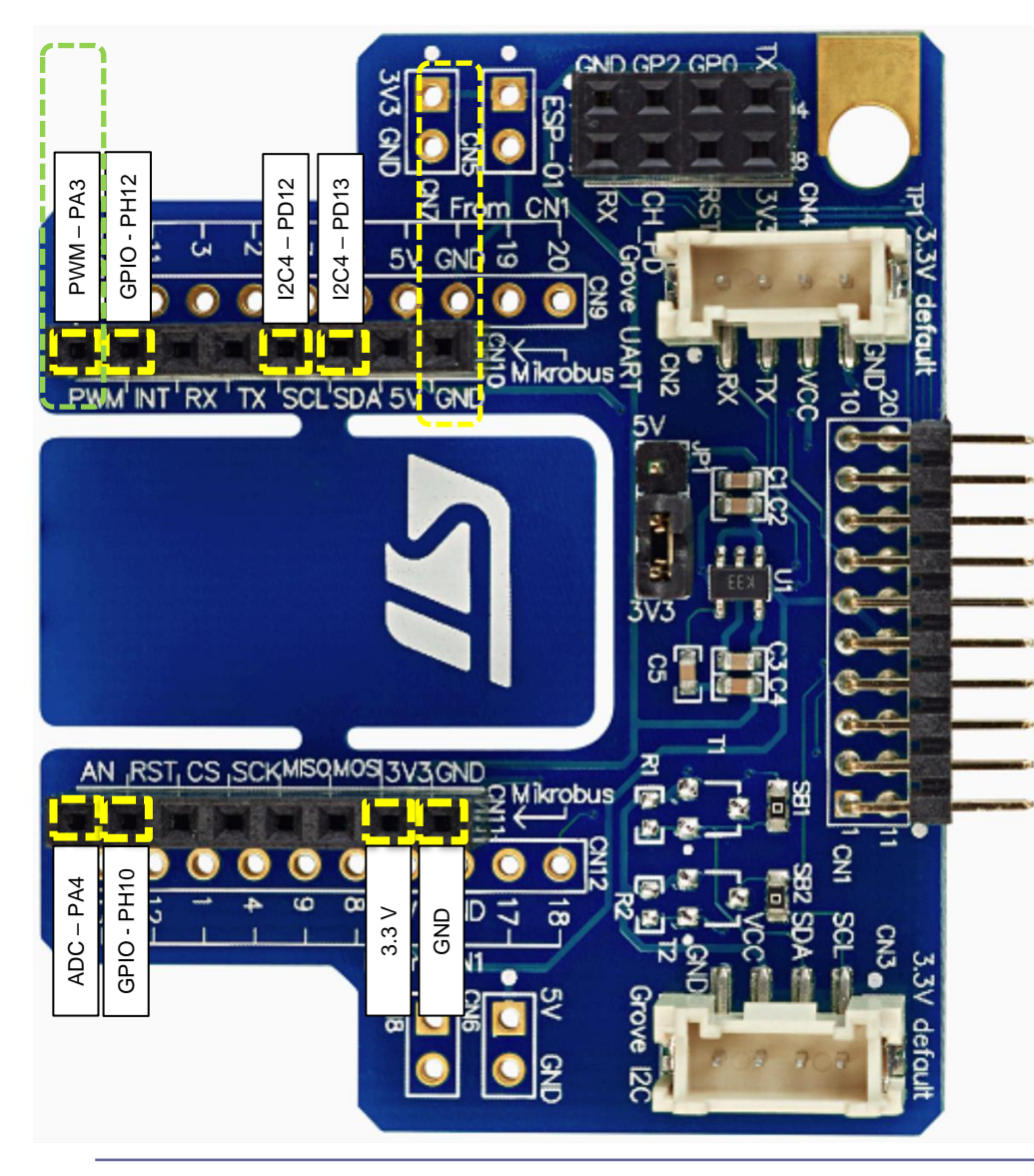

## **Pravilna priključitev**

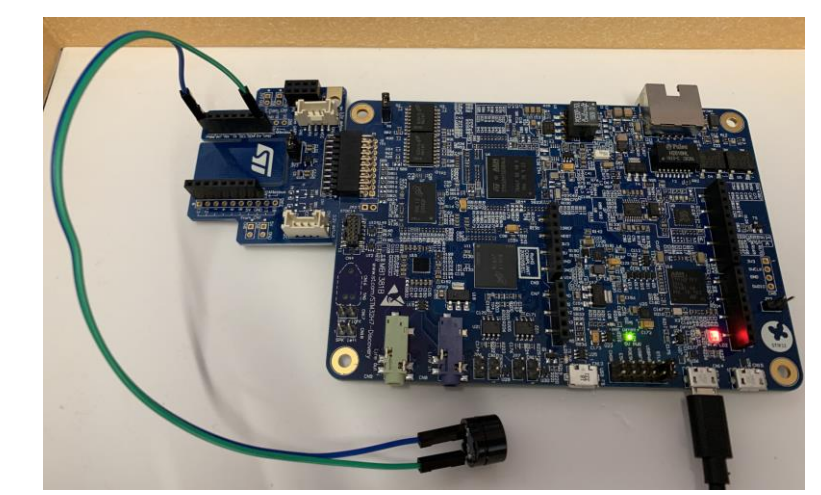

### **Nepravilna priključitev**

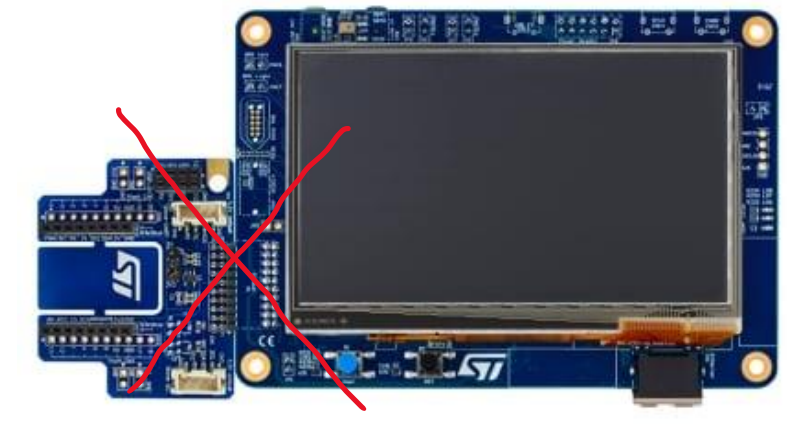

<https://www.st.com/en/evaluation-tools/stm32h750b-dk.html>

## STM32H7 – PWM signali/melodija za brenčača (Buzzer)

 $HAI - C$ 

```
/* Infinite loop */
 /* USER CODE BEGIN WHILE */
 while (1)
 {
```
{

{

 } …

```
melodyCount = sizeof(melodySizes)/ sizeof(uint32_t);
```

```
 for(melodyIndex = 0; melodyIndex < melodyCount; melodyIndex++)
```

```
 for(noteIndex = 0; noteIndex < melodySizes[melodyIndex]; noteIndex++)
```
// buzzerSetNewFrequency(melody[melodyIndex][noteIndex]);

```
NoteFreq = melody[melodyIndex][noteIndex];
```
**if (NoteFreq == 0) NoteFreq = 1;**

ARR\_period = (**int)(1000000/NoteFreq); //Already prescaled to 1 MHz setPWM(htim2, TIM\_CHANNEL\_4, ARR\_period, ARR\_period/2);**

```
Delaymsecs = noteDurations[melodyIndex][noteIndex] *melodySlowfactor[melodyIndex];
```
HAL Delay(Delaymsecs);

snprintf (SendBuffer,BUFSIZE,"Melody[%d],Note #%d F=%d Hz Duration:%d ms| CCR1=%d\r\n",melodyIndex,noteIndex,melody[melodyIndex][noteIndex],Delay m2.Instance->ARR,htim2.Instance->CCR1);

HAL UART Transmit(&huart3,SendBuffer,strlen(SendBuffer),100);

#### Melody.h:

```
//##############**"Crazy Frog" song of Crazy frog album**##############//
const uint32_t CrazyFrog_notes[] = {
  NOTE_D4, 0, NOTE_F4, NOTE_D4, 0, NOTE_D4, NOTE_G4, NOTE_D4, NOTE_C4,
 NOTE_D4, 0, NOTE_A4, NOTE_D4, 0, NOTE_D4, NOTE_AS4, NOTE_A4, NOTE_F4,
 NOTE D4, NOTE A4, NOTE D5, NOTE D4, NOTE C4, 0, NOTE C4, NOTE A3, NOTE E4,
NOTE D4,
  0,NOTE_D4,NOTE_D4
};
const uint32_t CrazyFrog_durations[] = {
  8, 8, 6, 16, 16, 16, 8, 8, 8,
```
 8, 8, 6, 16, 16, 16, 8, 8, 8, 8, 8, 8, 16, 16, 16, 16, 8, 8, 2, 8,4,4

}; //###########End of Crazy Frog#############//

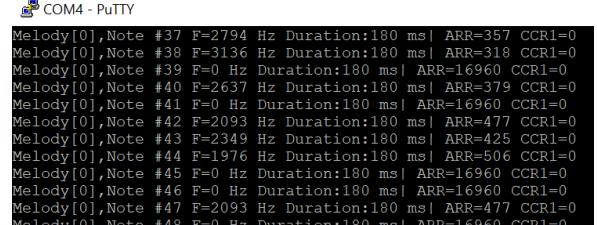

Melody.h:

**const uint32\_t\* melody[] ={marioMelody, secondMelody, Titanic\_Melody,Pirates\_notes,CrazyFrog\_notes}; const uint32\_t\* noteDurations[] = {marioDuration, secondDuration, Titanic\_duration,Pirates\_durations,CrazyFrog\_durations}; const uint16\_t melodySlowfactor[] ={15, 30, 20, 20, 20};**

```
const uint32_t melodySizes[] ={sizeof(marioMelody)/sizeof(uint32_t),
sizeof(secondDuration)/sizeof(uint32_t),
sizeof(Titanic_duration)/sizeof(uint32_t),
sizeof(Pirates_durations)/sizeof(uint32_t),
sizeof(CrazyFrog_durations)/sizeof(uint32_t)};
```
[https://github.com/LAPSyLAB/STM32H7\\_Discovery\\_VIN\\_Projects/tree/main/STM32H750B-DK\\_Buzzer\\_PWM\\_Demo](https://github.com/LAPSyLAB/STM32H7_Discovery_VIN_Projects/tree/main/STM32H750B-DK_Buzzer_PWM_Demo)

}

**STM32H7**

## **STM32F4**

## STM32F4, H7 – PWM signali/melodija za brenčača (Buzzer)

```
\frac{1}{2} Infinite loop */ HAL - C
  /* USER CODE BEGIN WHILE */
  while (1)
  {
 melodyCount = sizeof(melodySizes)/ sizeof(uint32_t);
  for(melodyIndex = 0; melodyIndex < melodyCount; melodyIndex++)
 {
          for(noteIndex = 0; noteIndex < melodySizes[melodyIndex]; noteIndex++)
            {
                // buzzerSetNewFrequency(melody[melodyIndex][noteIndex]);
                   NoteFreq = melody[melodyIndex][noteIndex];
                  if (NoteFreq == 0) NoteFreq = 1;
                  ARR_period = (int)(1000000/NoteFreq); //Already prescaled to 1 MHz
                  setPWM(htim2, TIM_CHANNEL_1, ARR_period, ARR_period/2);
                  Delaymsecs = noteDurations[melodyIndex][noteIndex] * melodySlowfactor[melodyIndex];
                  HAL Delay(Delaymsecs);
            }
         snprintf (SendBuffer,BUFSIZE,"\r\n\r\nEnd of Melody[%d]\r\n\r\n",melodyIndex);
               CDC_Transmit_FS(SendBuffer,strlen(SendBuffer));
  }
…
                                                                                                        Melody.h:
                                                                                                        // Zapisi not v [Hz]
                                                                                                        #define NOTE_C4 262
                                                                                                        #define NOTE_CS4 277
                                                                                                        #define NOTE_D4 294
                                                                                                        #define NOTE_DS4 311
                                                                                                        #define NOTE_E4 330
                                                                                                        #define NOTE_F4 349
                                                                                                        #define NOTE_FS4 370
                                                                                                        #define NOTE_G4 392
                                                                                                        #define NOTE_GS4 415
                                                                                                        #define NOTE_A4 440
                                                                                                        // Zapisi melodij v notah [Hz] in trajanju
                                                                                                        //##############**"Crazy Frog" song of Crazy frog 
                                                                                                        album**##############//
                                                                                                        const uint32_t CrazyFrog_notes[] = {
                                                                                                          NOTE D4, 0, NOTE F4, NOTE D4, 0, NOTE D4, NOTE G4,
                                                                                                        NOTE D4, NOTE C4,
                                                                                                          NOTE_D4, 0, NOTE_A4, NOTE_D4, 0, NOTE_D4, NOTE_AS4, 
                                                                                                        NOTE A4, NOTE F4,
                                                                                                           NOTE_D4, NOTE_A4, NOTE_D5, NOTE_D4, NOTE_C4, 0, 
                                                                                                        NOTE C4, NOTE A3, NOTE E4, NOTE D4,
                                                                                                           0,NOTE_D4,NOTE_D4
                                                                                                        };
                                                                                                        const uint32_t CrazyFrog_durations[] = {
                                                                                                           8, 8, 6, 16, 16, 16, 8, 8, 8,
                                                                                                           8, 8, 6, 16, 16, 16, 8, 8, 8,
                                                                                                           8, 8, 8, 16, 16, 16, 16, 8, 8, 2,
                                                                                                           8,4,4
                                                                                                        };
                                                                                                        //###########End of Crazy Frog#############//
                  Melody.h:
                  const uint32_t* melody[] ={marioMelody, secondMelody, 
                  Titanic_Melody,Pirates_notes,CrazyFrog_notes};
                  const uint32_t* noteDurations[] = {marioDuration, secondDuration, 
                  Titanic_duration,Pirates_durations,CrazyFrog_durations};
                  const uint16_t melodySlowfactor[] ={15, 30, 20, 20, 20};
                  const uint32_t melodySizes[] ={sizeof(marioMelody)/sizeof(uint32_t),
                  sizeof(secondDuration)/sizeof(uint32_t),
                  sizeof(Titanic_duration)/sizeof(uint32_t),
                  sizeof(Pirates_durations)/sizeof(uint32_t),
                  sizeof(CrazyFrog_durations)/sizeof(uint32_t)};
                                                                                                                                     STM32H7
```
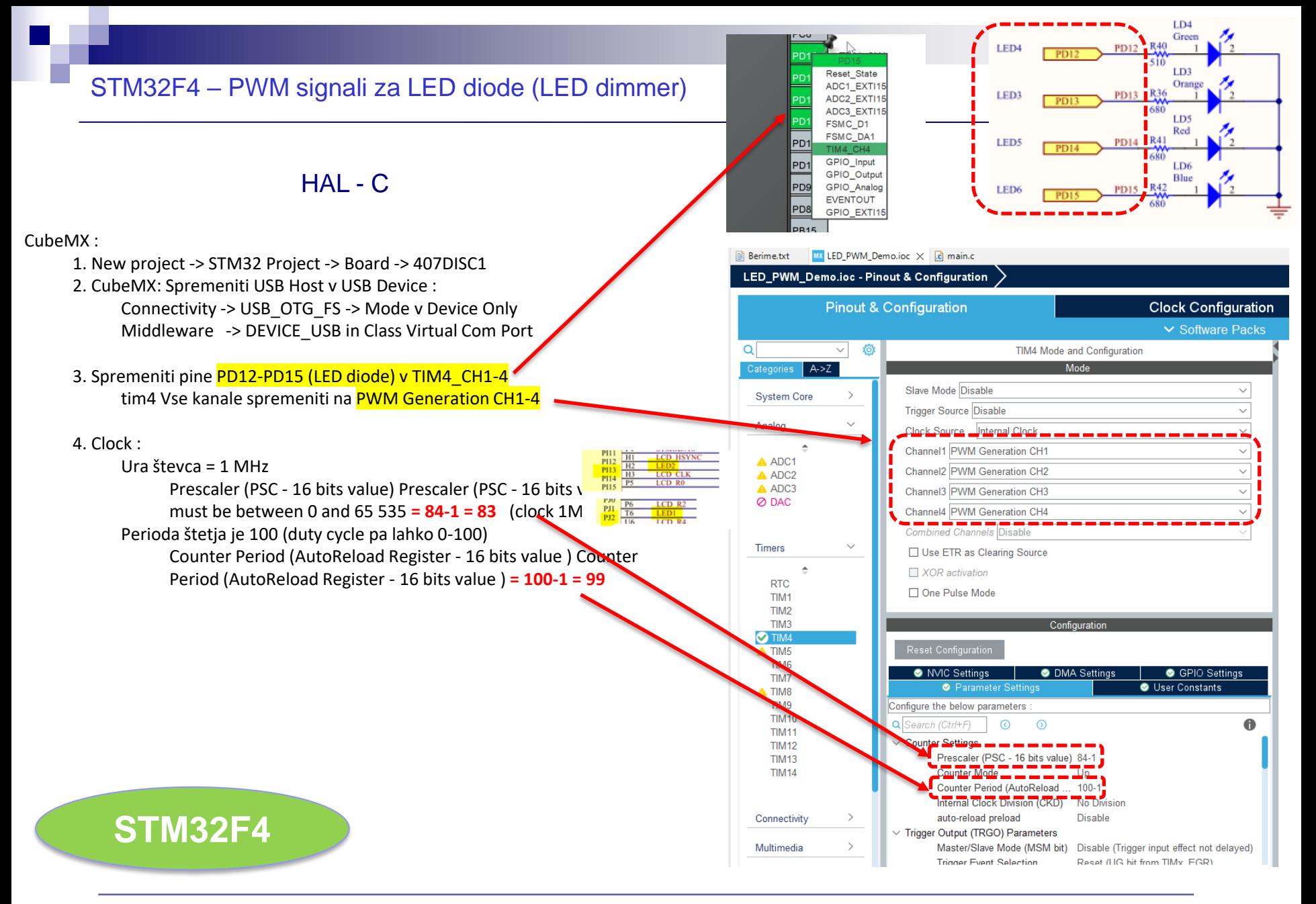

### Osnovni projekt CubeIDE – GPIO – PWM, LED diode

# **STM32F4**

HAL - C /\* USER CODE BEGIN PV \*/ **#define BUFSIZE 256 char SendBuffer[BUFSIZE];** /\* USER CODE END PV \*/ /\* USER CODE BEGIN 2 \*/ HAL TIM PWM Start(&htim4, TIM CHANNEL 1); HAL TIM PWM Start(&htim4, TIM CHANNEL 2); HAL TIM PWM Start(&htim4, TIM CHANNEL 3); HAL TIM PWM Start(&htim4, TIM CHANNEL 4); /\* USER CODE END 2 \*/ /\* Infinite loop \*/ /\* USER CODE BEGIN WHILE \*/ **while (1)** { htim4.Instance->CCR1 = duty; htim4.Instance->CCR2 = 100-duty;  $htim4.Instance - > CCR3 = duty;$  $htim4.Instance - > CCR4 = 100-duty;$  /\* USER CODE END WHILE \*/ /\* USER CODE BEGIN 3 \*/ **snprintf (SendBuffer,BUFSIZE,"USB:0.1 secs. Duty=%d%%\r\n",duty);** CDC\_Transmit\_FS(SendBuffer,**strlen(SendBuffer));**  $d$ utv =  $(d$ utv + 1) ; **if (duty > 100 )**  $duty = 0;$  HAL\_Delay(100); } /\* USER CODE END 3 \*/

CubeMX - dodatne spremembe osnovnega projekta :

1. New project -> STM32 Project -> Board -> 407DISC1

2. CubeMX: Spremeniti USB Host v USB Device : Connectivity -> USB\_OTG\_FS -> Mode v Device Only Middleware -> DEVICE\_USB in Class Virtual Com Port

3. Spremeniti pine PD12-PD15 (LED diode) v TIM4\_CH0-3 tim4 Vse kanale spremeniti na PWM Generation CH0-3

4. Clock :

#### Ura števca = 1 MHz

Prescaler (PSC - 16 bits value) Prescaler (PSC - 16 bits value) must be between 0 and 65 535 =  $84-1 = 83$  (clock 1Mhz)

Perioda štetja je 100 (duty cycle pa lahko 0-100) Counter Period (AutoReload Register - 16 bits value ) Counter Period (AutoReload Register - 16 bits value ) = 100-1 = 99

[https://github.com/LAPSyLAB/STM32F4\\_Discovery\\_VIN\\_Projects/tree/main/LED\\_PWM\\_Demo](https://github.com/LAPSyLAB/STM32F4_Discovery_VIN_Projects/tree/main/LED_PWM_Demo)

## **STM32F4**

## Osnovni projekt CubeIDE – GPIO – PWM, LED diode

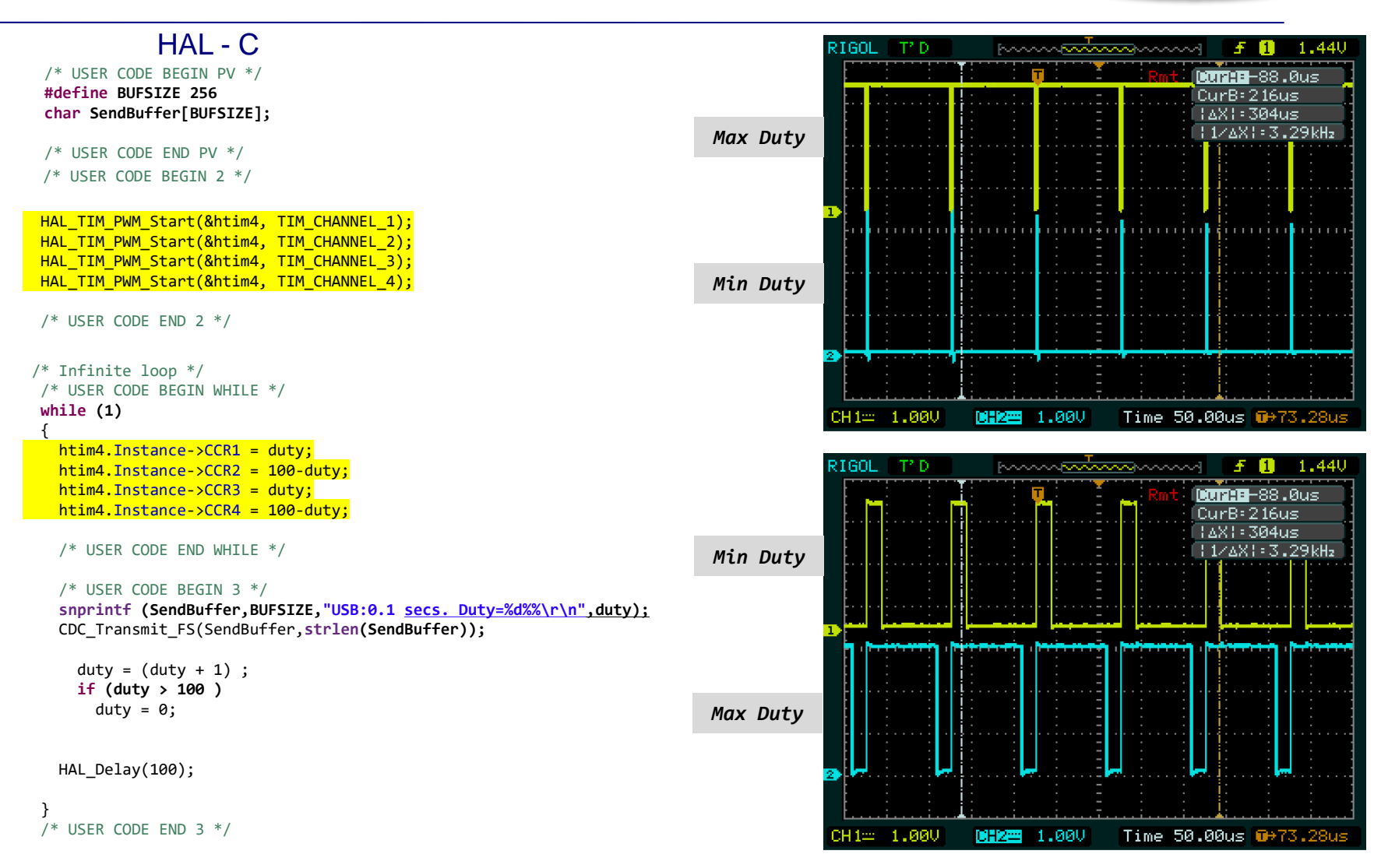

### [https://github.com/LAPSyLAB/STM32F4\\_Discovery\\_VIN\\_Projects/tree/main/LED\\_PWM\\_Demo](https://github.com/LAPSyLAB/STM32F4_Discovery_VIN_Projects/tree/main/LED_PWM_Demo)

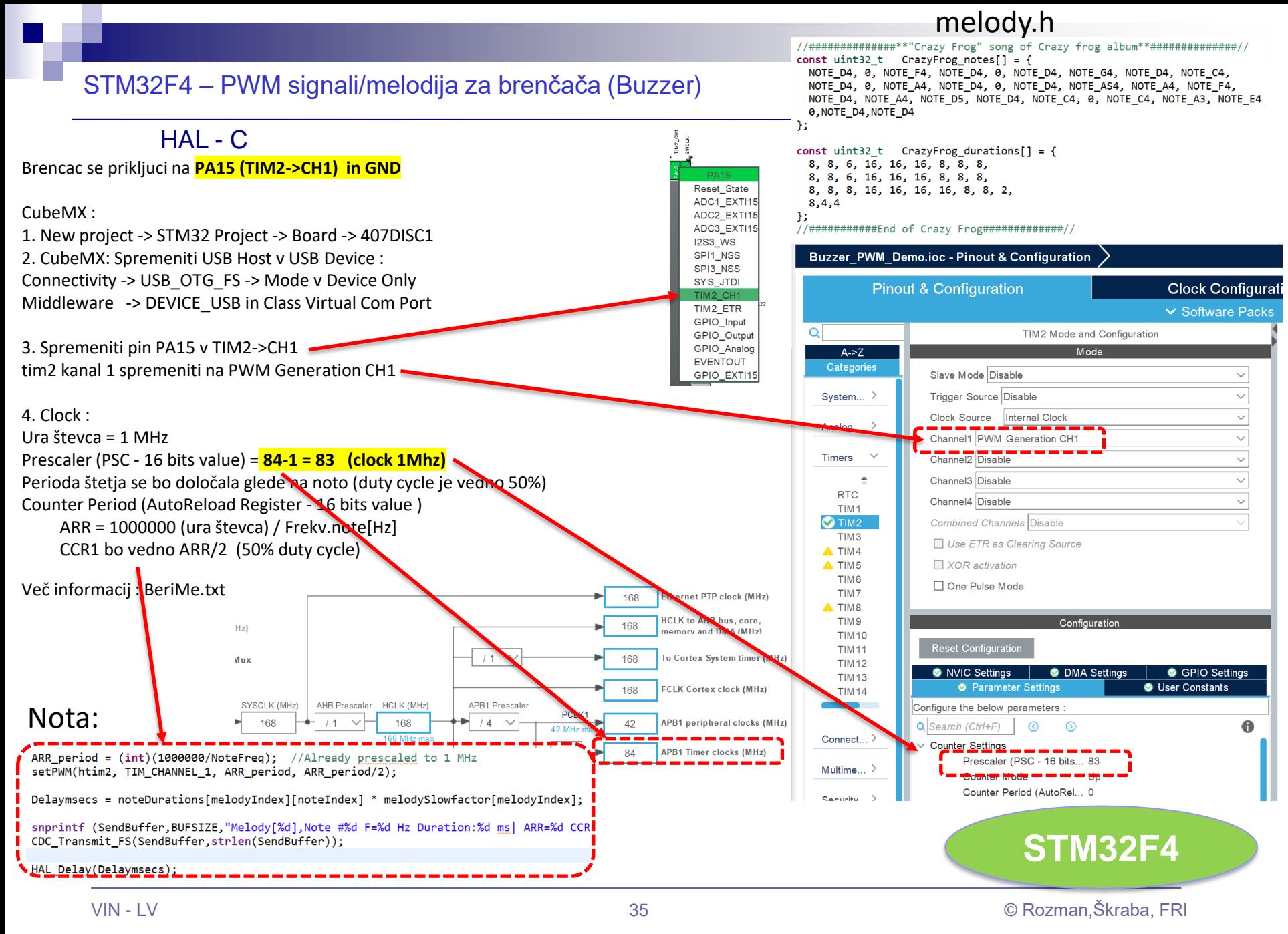

[https://github.com/LAPSyLAB/STM32F4\\_Discovery\\_VIN\\_Projects/tree/main/Buzzer\\_PWM\\_Demo](https://github.com/LAPSyLAB/STM32F4_Discovery_VIN_Projects/tree/main/Buzzer_PWM_Demo)

## STM32F4 – PWM signali/melodija za brenčača (Buzzer)

```
HAI - C/* Infinite loop */
 /* USER CODE BEGIN WHILE */
 while (1)
melodyCount = sizeof(melodySizes)/ sizeof(uint32_t);
 for(melodyIndex = 0; melodyIndex < melodyCount; melodyIndex++)
         for(noteIndex = 0; noteIndex < melodySizes[melodyIndex]; noteIndex++)
           {
              // buzzerSetNewFrequency(melody[melodyIndex][noteIndex]);
                NoteFreq = melody[melodyIndex][noteIndex];
                if (NoteFreq == 0) NoteFreq = 1;
                                                                                  Melody.h:
                                                                                  //##############**"Crazy Frog" song of Crazy frog album**##############//
                                                                                  const uint32_t CrazyFrog_notes[] = {
                                                                                     NOTE_D4, 0, NOTE_F4, NOTE_D4, 0, NOTE_D4, NOTE_G4, NOTE_D4, NOTE_C4,
                                                                                    NOTE_D4, 0, NOTE_A4, NOTE_D4, 0, NOTE_D4, NOTE_AS4, NOTE_A4, NOTE_F4,
                                                                                    NOTE D4, NOTE A4, NOTE D5, NOTE D4, NOTE C4, 0, NOTE C4, NOTE A3, NOTE E4,
                                                                                  NOTE D4,
                                                                                     0,NOTE_D4,NOTE_D4
                                                                                  };
                                                                                  const uint32_t CrazyFrog_durations[] = {
                                                                                     8, 8, 6, 16, 16, 16, 8, 8, 8,
                                                                                     8, 8, 6, 16, 16, 16, 8, 8, 8,
                                                                                     8, 8, 8, 16, 16, 16, 16, 8, 8, 2,
                                                                                     8,4,4
                                                                                  };
                                                                                  //###########End of Crazy Frog#############//
```

```
ARR_period = (int)(1000000/NoteFreq); //Already prescaled to 1 MHz
 setPWM(htim2, TIM_CHANNEL_1, ARR_period, ARR_period/2);
```
Delaymsecs = noteDurations[melodyIndex][noteIndex] \* melodySlowfactor[melodyIndex];

```
HAL Delay(Delaymsecs);
```

```
 }
```
{

{

 } …

```
snprintf (SendBuffer,BUFSIZE,"\r\n\r\nEnd of Melody[%d]\r\n\r\n",melodyIndex);
     CDC_Transmit_FS(SendBuffer,strlen(SendBuffer));
```

```
Melody.h:
const uint32_t* melody[] ={marioMelody, secondMelody, 
Titanic_Melody,Pirates_notes,CrazyFrog_notes};
const uint32_t* noteDurations[] = {marioDuration, secondDuration, 
Titanic_duration,Pirates_durations,CrazyFrog_durations};
const uint16_t melodySlowfactor[] ={15, 30, 20, 20, 20};
```

```
const uint32_t melodySizes[] ={sizeof(marioMelody)/sizeof(uint32_t),
sizeof(secondDuration)/sizeof(uint32_t),
sizeof(Titanic_duration)/sizeof(uint32_t),
sizeof(Pirates_durations)/sizeof(uint32_t),
sizeof(CrazyFrog_durations)/sizeof(uint32_t)};
```
[https://github.com/LAPSyLAB/STM32F4\\_Discovery\\_VIN\\_Projects/tree/main/Buzzer\\_PWM\\_Demo](https://github.com/LAPSyLAB/STM32F4_Discovery_VIN_Projects/tree/main/Buzzer_PWM_Demo)

**STM32F4**

# VIN projekt - VP4: STM32-Edge computing, CubeIDE primeri, Miško3

- VIN projekt
- AI v vgrajenih napravah ("Edge Computing")
- Miško3 demo projekt
- STM32 CubeIDE H7, F4 PWM izhodi

■ STM32H7 CubeIDE, I2C (Scan, WM9884, Touch)

■ STM32F4 CubeIDE: I2C in CS43L22

## STM32H7 – PWM signali/melodija za brenčača (Buzzer)

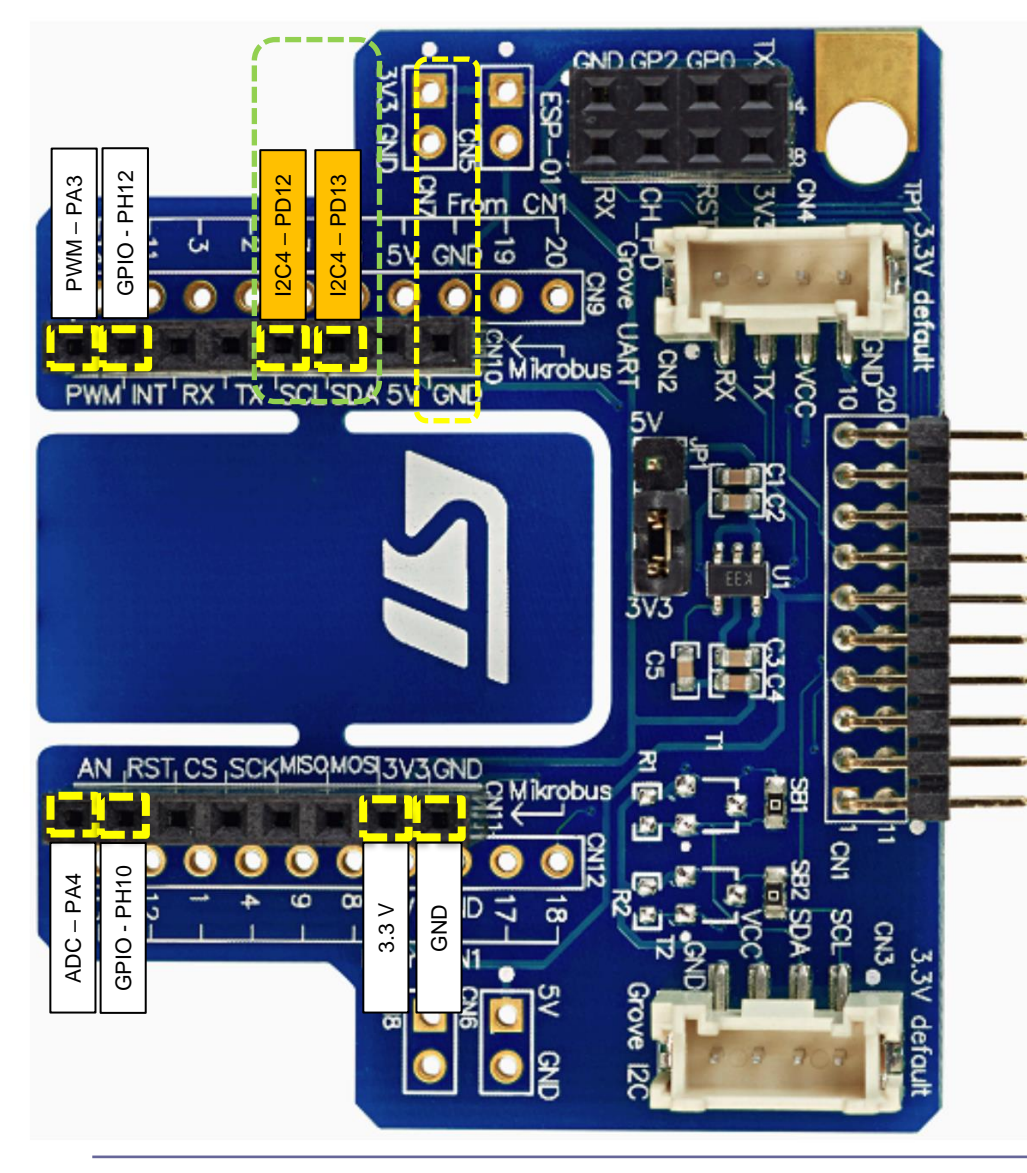

## **Pravilna priključitev**

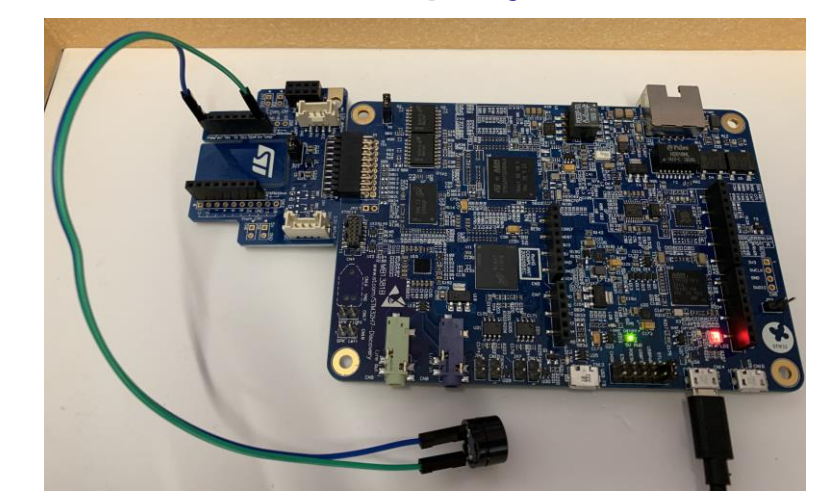

### **Nepravilna priključitev**

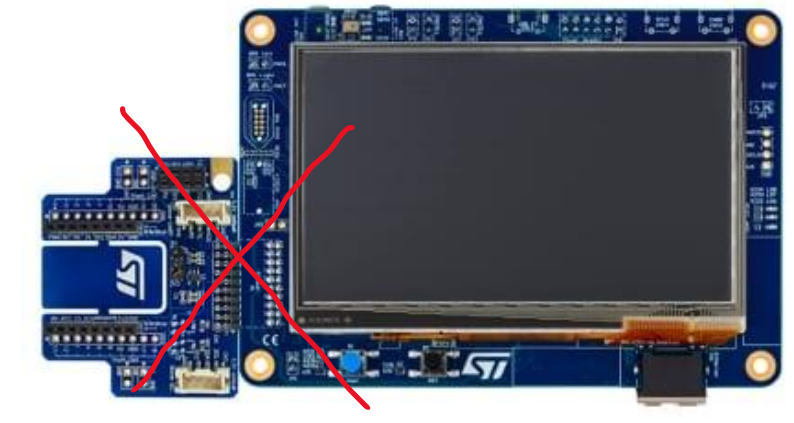

<https://www.st.com/en/evaluation-tools/stm32h750b-dk.html>

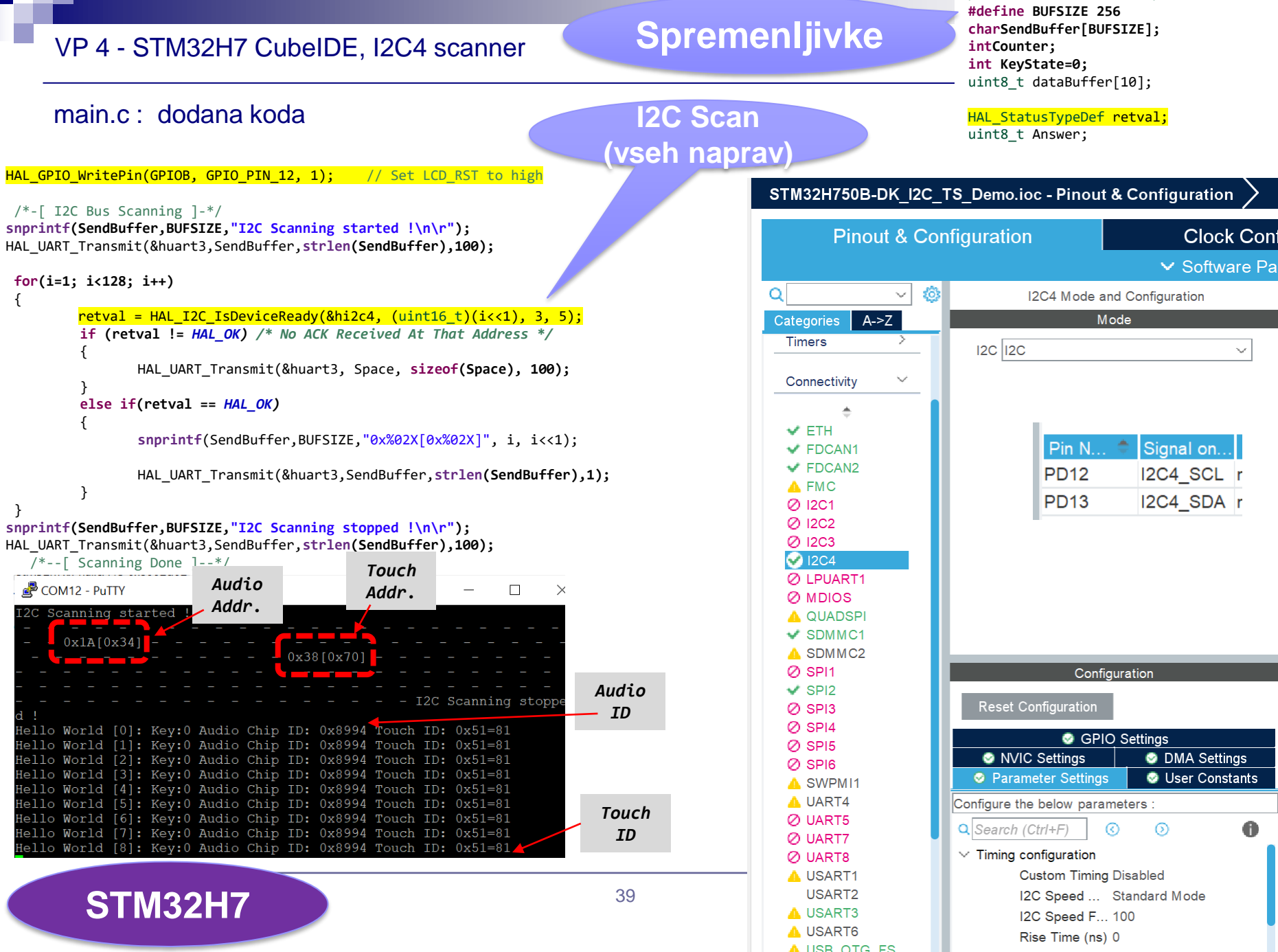

<u> Timbu kacamatan </u>

/\* USER CODE BEGIN PV \*/

## VP 4 - STM32H7 CubeIDE, I2C4 scanner

## **STM32H7**

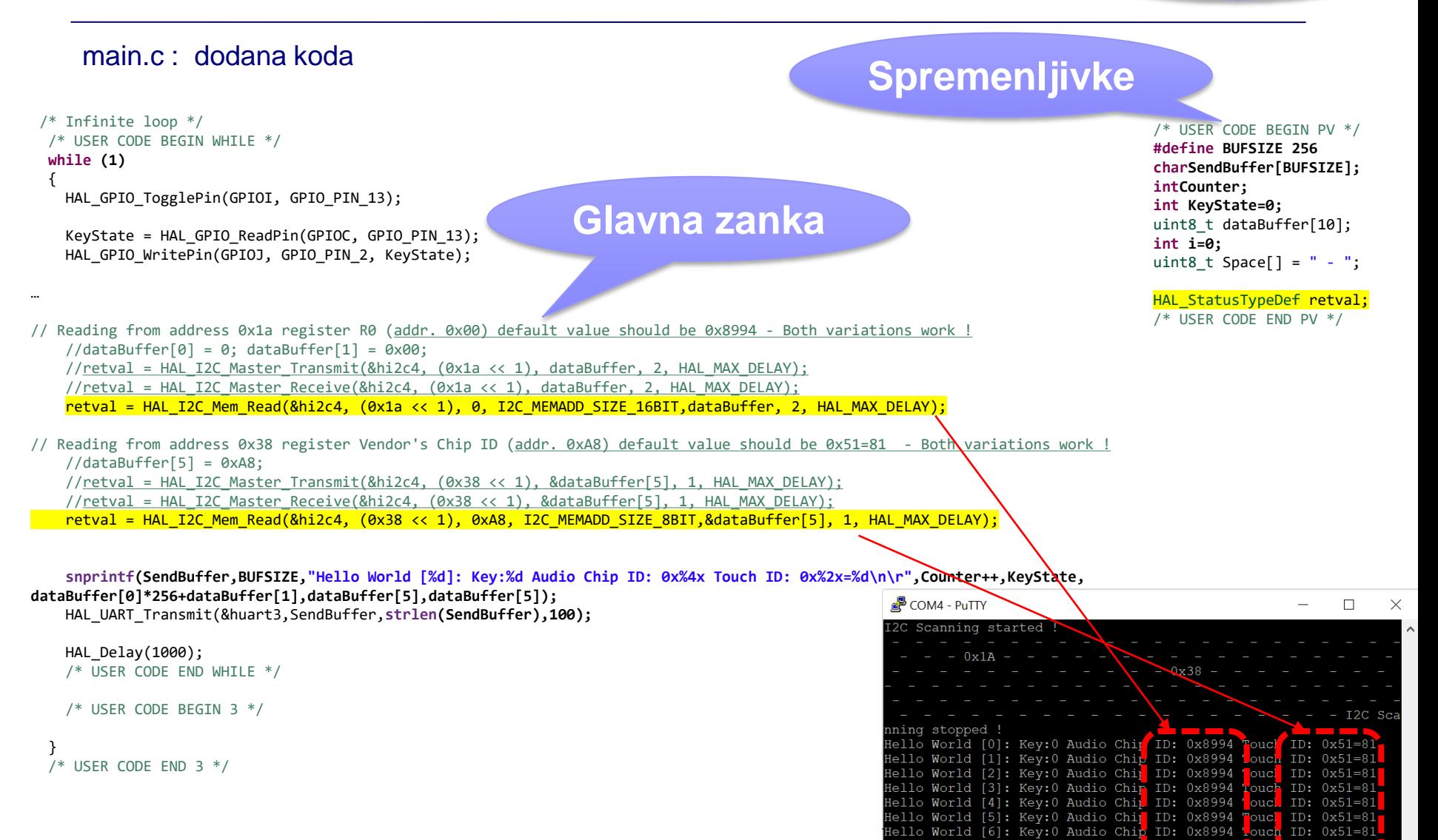

ondl

 $ID: 0x51=8$ 

ello World [7]: Key:0 Audio Chi<mark>;</mark> ID: 0x8994

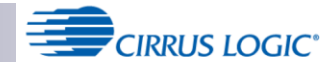

n

## VP 4 - STM32H7 CubeIDE, I2C Audio WM9884 Gradiva

#### *16-bitni naslovi in 16-bitni registri !*

### **2-WIRE (I2C) CONTROL MODE**

#### The sequence of signals associated with a single register write operation is illustrated in Figure 72.

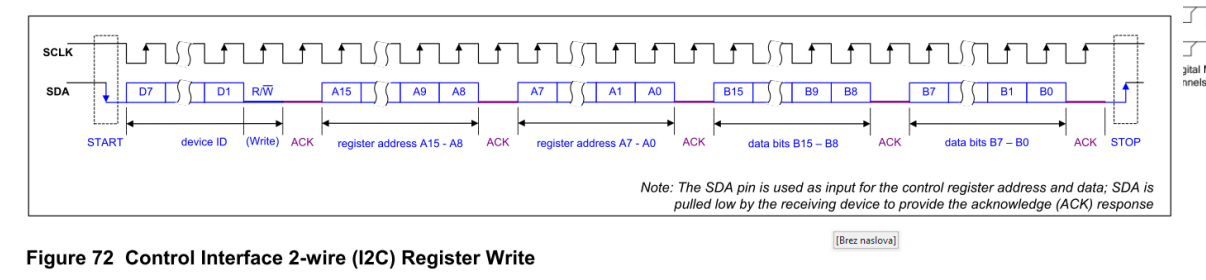

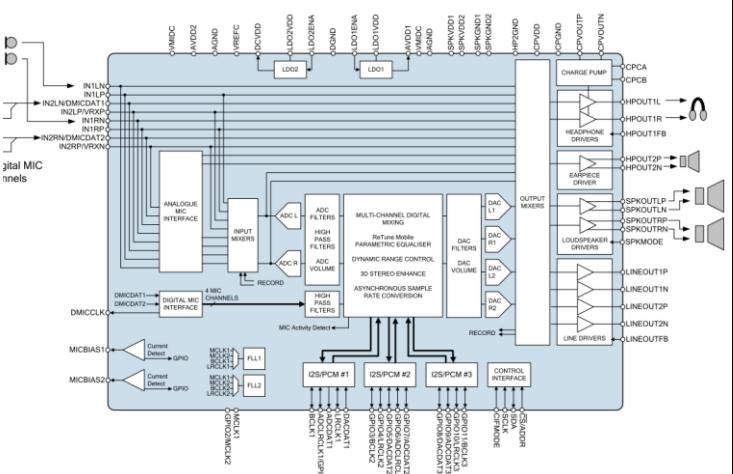

**Multi-channel Audio Hub CODEC for Smartphones** 

#### The sequence of signals associated with a single register read operation is illustrated in Figure 73.

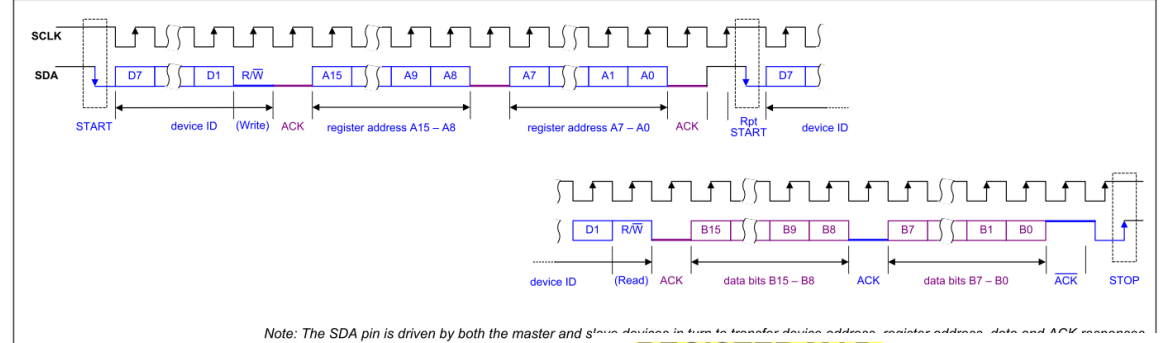

[https://github.com/LAPSyLAB/S](https://github.com/LAPSyLAB/STM32H7_Discovery_VIN_Projects/tree/main/STM32H750B-DK_I2C_TS_Demo) [TM32H7\\_Discovery\\_VIN\\_Proje](https://github.com/LAPSyLAB/STM32H7_Discovery_VIN_Projects/tree/main/STM32H750B-DK_I2C_TS_Demo) [cts/tree/main/STM32H750B-](https://github.com/LAPSyLAB/STM32H7_Discovery_VIN_Projects/tree/main/STM32H750B-DK_I2C_TS_Demo)[DK\\_I2C\\_TS\\_Demo](https://github.com/LAPSyLAB/STM32H7_Discovery_VIN_Projects/tree/main/STM32H750B-DK_I2C_TS_Demo)

Figure 73 Control Interface 2-wire (I2C) Register Read

#### **REGISTER MAP**

The WM8994 control registers are listed below. Note that only the register addresses described here should be accessed; writing to other addresses may result in undefined behaviour. Register bits that are not documented should not be changed from the default values.

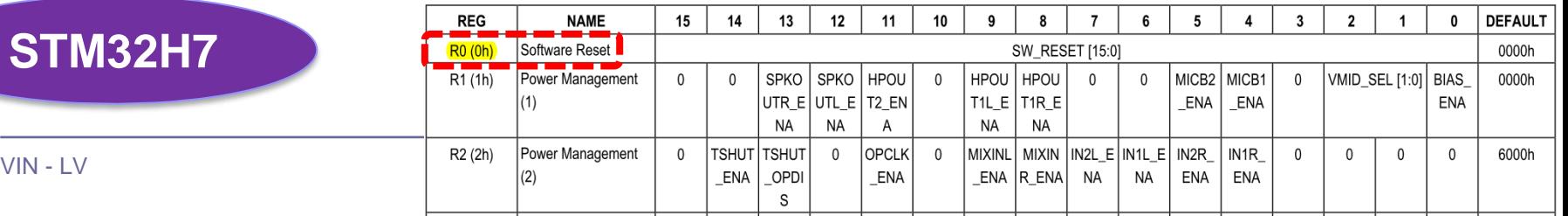

## VP 4 - STM32H7 CubeIDE, I2C Audio WM9884 – vezalna shema

## **STM32H7**

**Gradiva** 

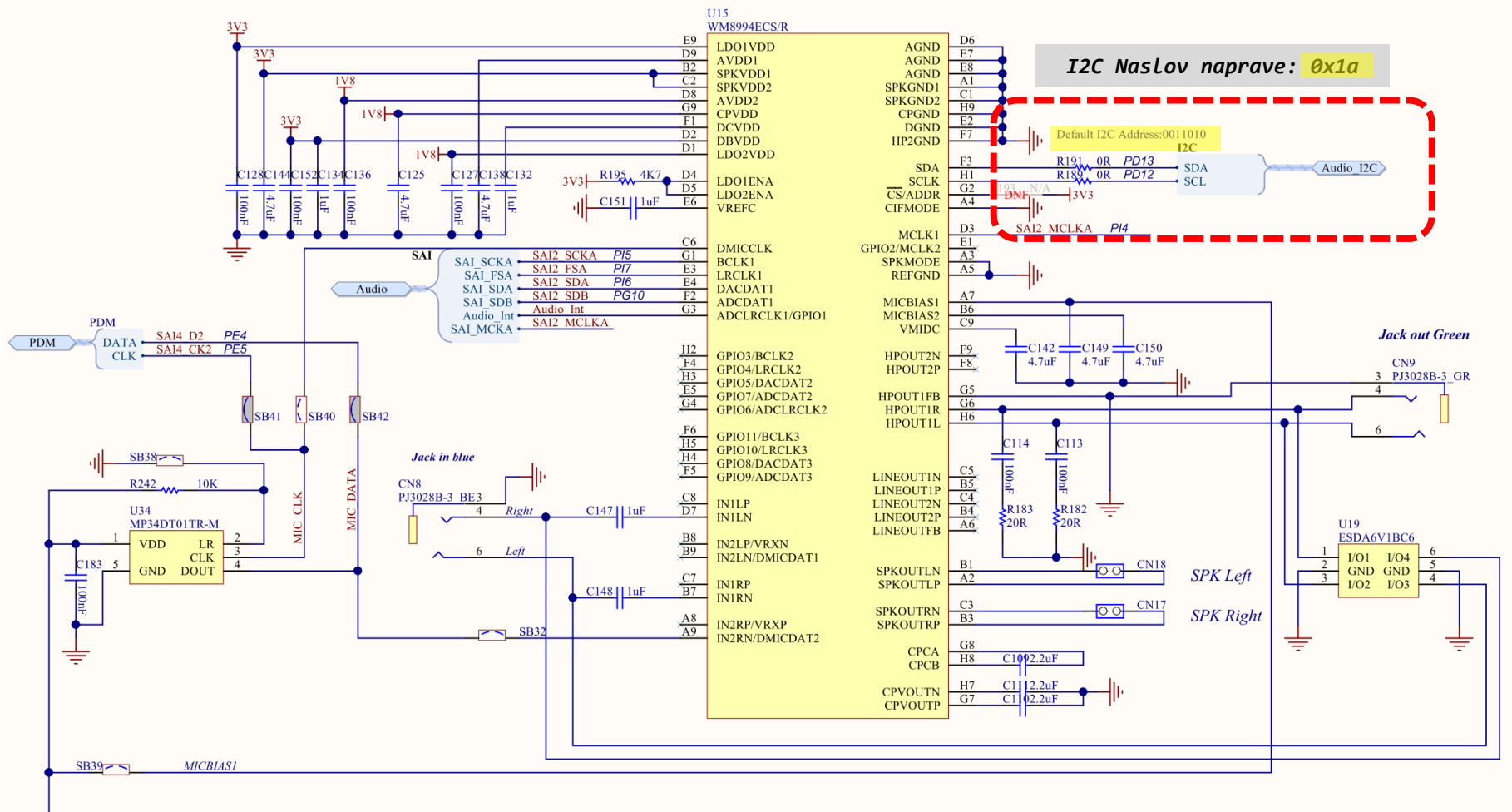

 $SB37$  $-3v3$ 

## VP 4 - STM32H7 CubeIDE, I2C4 branje **Spremenljivke**

### main.c : dodana koda

// Reading from address 0x1a register R0 (addr. 0x00) default value should be 0x8994 dataBuffer[0] = 0; dataBuffer[1] =  $0 \times 00$ ; retval = HAL I2C Master Transmit(&hi2c4, (0x1a << 1), dataBuffer, 2, HAL MAX DELAY); retval = HAL\_I2C\_Master\_Receive(&hi2c4, (0x1a << 1), dataBuffer, 2, HAL\_MAX\_DELAY);

 **snprintf(SendBuffer,BUFSIZE,"Hello World [%d]: Key:%d Reg.value1:0x%\n\r",Counter++,KeyState, dataBuffer[0]\*256+dataBuffer[1]);**

HAL\_UART\_Transmit(&huart3,SendBuffer,**strlen(SendBuffer),100);**

/\* USER CODE BEGIN PV \*/ **#define BUFSIZE 256 charSendBuffer[BUFSIZE]; intCounter; int KeyState=0;** uint8 t dataBuffer[10];

HAL StatusTypeDef retval; /\* USER CODE END PV \*/

**Glavna zanka**

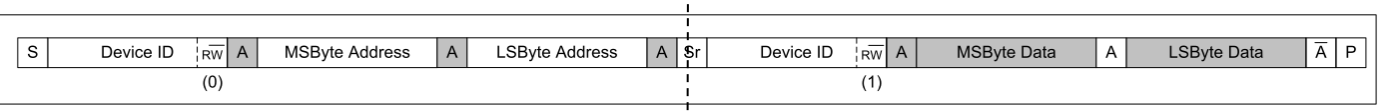

#### Figure 75 Single Register Read from Specified Address

#### **SOFTWARE RESET AND DEVICE ID**

The device ID can be read back from register R0. Writing to this register will reset the device.

The software reset causes most control registers to be reset to their default state. Note that the Control Write Sequencer registers R12288 (3000h) through to R12799 (31FFh) are not affected by a software reset; the Control Sequences defined in these registers are retained unchanged.

The status of the WM8994 digital I/O pins following a software reset is described in Table 141.

The device revision can be read back from register R256.

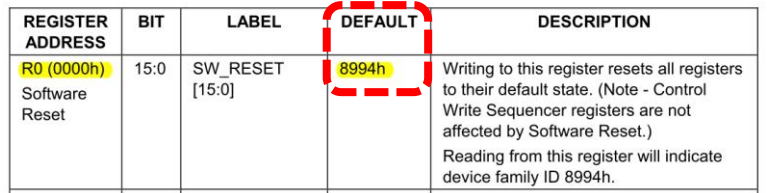

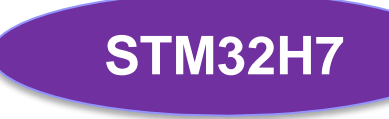

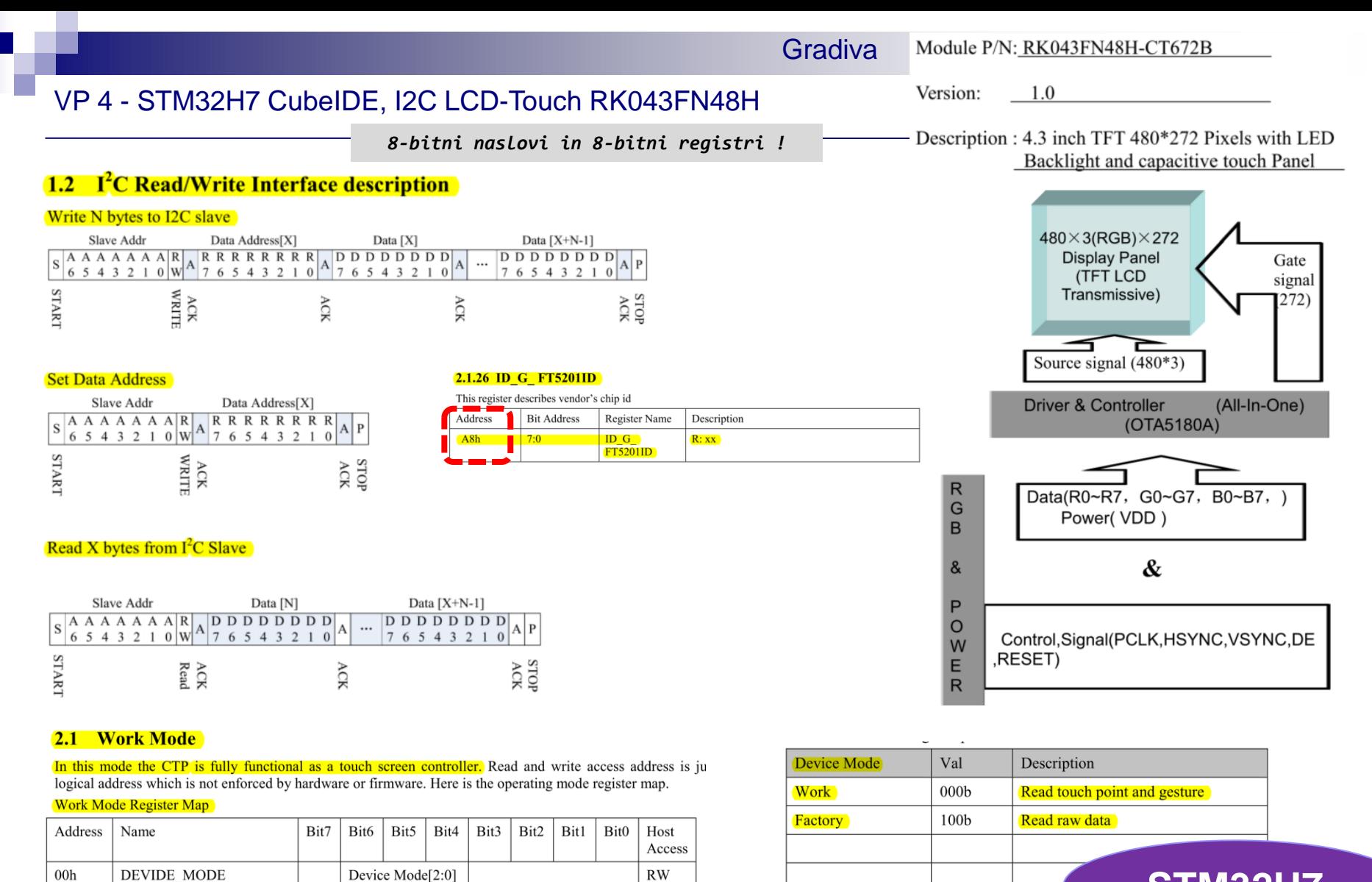

## **STM32H7**

## VP 4 - STM32H7 CubeIDE, I2C LCD-Touch RK043FN48H – vezalna shema

**STM32H7**

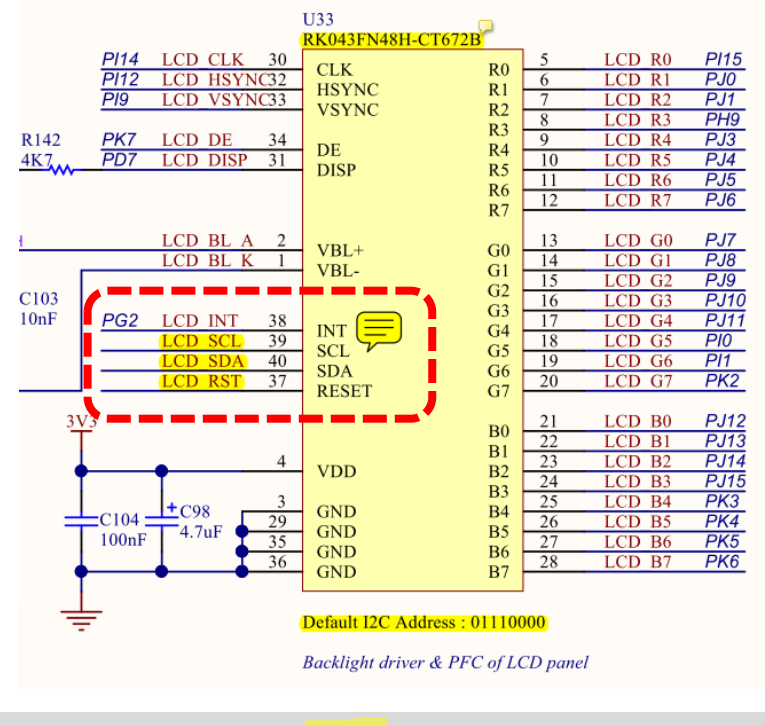

*I2C Naslov naprave: 0x38 (ali 0x70 s pomikom na levo – sprostimo prostor za R/W bit)*

/\* USER CODE BEGIN PV \*/ **#define BUFSIZE 256 charSendBuffer[BUFSIZE]; intCounter; int KeyState=0;** uint8 t dataBuffer[10];

### main.c : dodana koda

HAL StatusTypeDef retval; /\* USER CODE END PV \*/

**Glavna zanka**

- // Reading from address 0x38 register Vendor's Chip ID (addr. 0xA8) default value should be 0x51=81 Both variations work ! //dataBuffer[5] = 0xA8;
	- //retval = HAL\_I2C\_Master\_Transmit(&hi2c4, (0x38 << 1), &dataBuffer[5], 1, HAL\_MAX\_DELAY);
	- //retval = HAL\_I2C\_Master\_Receive(&hi2c4, (0x38 << 1), &dataBuffer[5], 1, HAL\_MAX\_DELAY);

**retval = HAL\_I2C\_Mem\_Read(&hi2c4, (0x38 << 1), 0xA8, I2C\_MEMADD\_SIZE\_8BIT,&dataBuffer[5], 1, HAL\_MAX\_DELAY);**

 **snprintf(SendBuffer,BUFSIZE,"Hello World [%d]: Key:%d Audio Chip ID: 0x%4x Touch ID: 0x%2x=%d\n\r",Counter++,KeyState, dataBuffer[0]\*256+dataBuffer[1],dataBuffer[5],dataBuffer[5]);**

HAL\_UART\_Transmit(&huart3,SendBuffer,**strlen(SendBuffer),100);**

HAL Delay(1000);

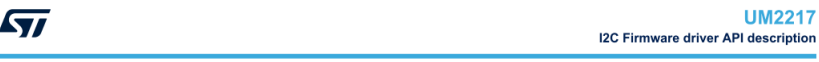

#### Polling mode IO operation

- Transmit in master mode an amount of data in blocking mode using HAL\_I2C\_Master\_Transmit()
- Receive in master mode an amount of data in blocking mode using HAL\_I2C\_Master\_Receive()
- Transmit in slave mode an amount of data in blocking mode using HAL\_I2C\_Slave\_Transmit()
- Receive in slave mode an amount of data in blocking mode using HAL\_I2C\_Slave\_Receive()

#### Polling mode IO MEM operation

- Write an amount of data in blocking mode to a specific memory address using HAL\_I2C\_Mem\_Write()
- Read an amount of data in blocking mode from a specific memory address using HAL\_I2C\_Mem\_Read()

M2217 - Rev 6

page 858/402

#### **2.1.26 ID G FT5201ID**

This register describes vendor's chip id

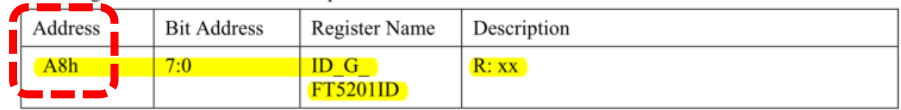

## **STM32H7**

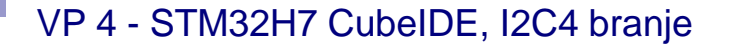

## **STM32H7**

**I2C branje**

### main.c : dodana koda

// Reading from address 0x38 register Vendor's Chip ID (addr. 0xA8) default value should be 0x51=81

retval = HAL\_I2C\_Mem\_Read(&hi2c4, (0x38 << 1), 0xA8, I2C\_MEMADD\_SIZE\_8BIT,&dataBuffer[5], 1, HAL\_MAX\_DELAY);

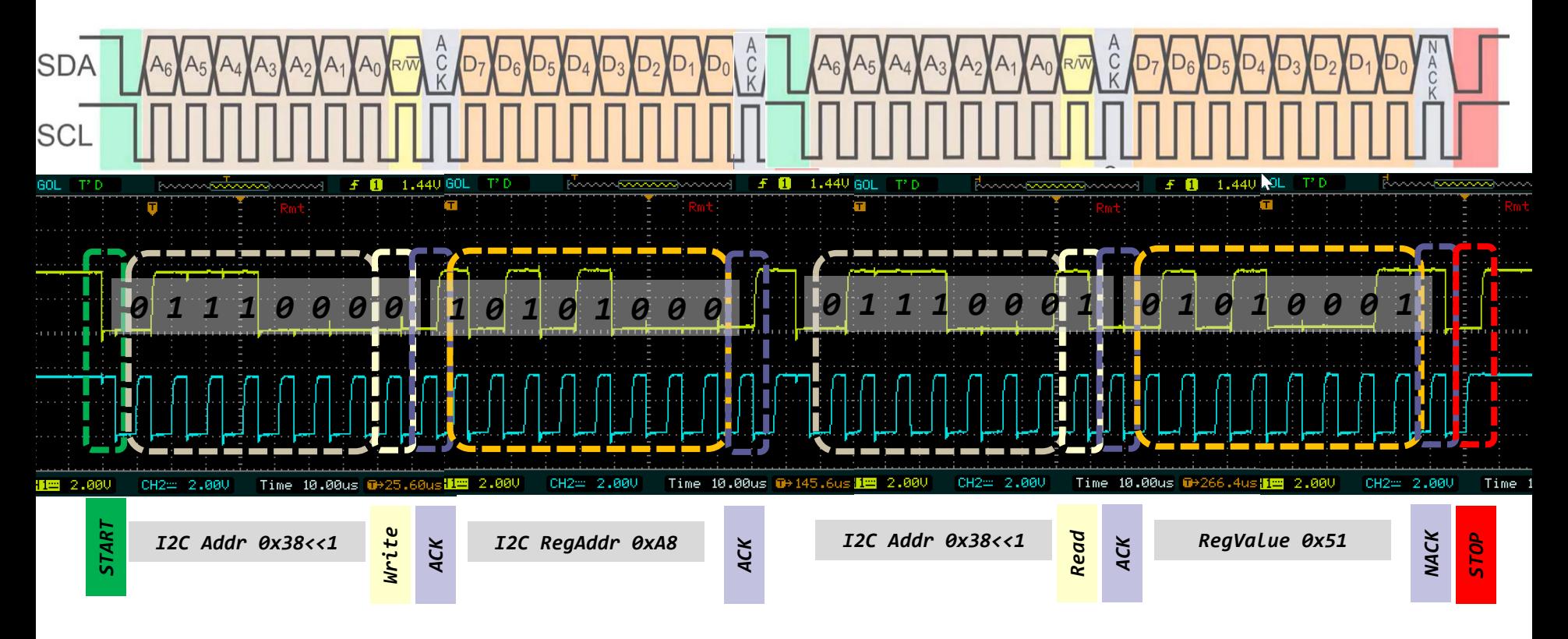

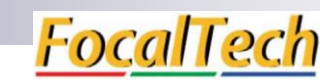

## **FT5336G00**

#### **True Multi-Touch Capacitive Touch Panel Controller**

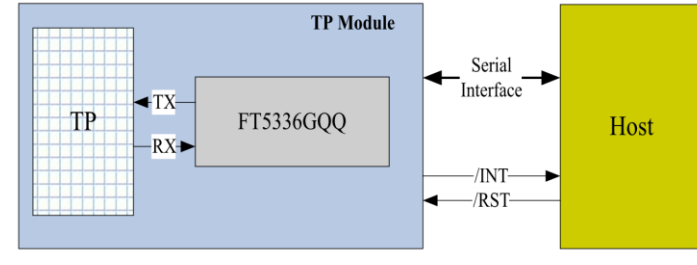

Figure 2-3 Host Interface Diagram

[https://github.com/LAPSyLAB/S](https://github.com/LAPSyLAB/STM32H7_Discovery_VIN_Projects/tree/main/STM32H750B-DK_I2C_Touch_Demo) [TM32H7\\_Discovery\\_VIN\\_Proje](https://github.com/LAPSyLAB/STM32H7_Discovery_VIN_Projects/tree/main/STM32H750B-DK_I2C_Touch_Demo) [cts/tree/main/STM32H750B-](https://github.com/LAPSyLAB/STM32H7_Discovery_VIN_Projects/tree/main/STM32H750B-DK_I2C_Touch_Demo)[DK\\_I2C\\_Touch\\_Demo](https://github.com/LAPSyLAB/STM32H7_Discovery_VIN_Projects/tree/main/STM32H750B-DK_I2C_Touch_Demo)

## *8-bitni naslovi in registri*

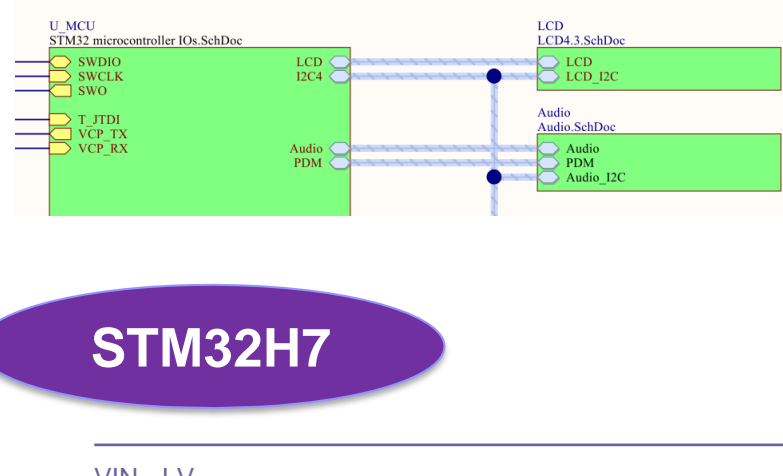

Primer I2C komunikacije

 $\mathbf{A}$ 

Figure 2-5 I2C master write, slave read

 $\mathbf{A}$ 

Figure 2-6 I2C master read, slave write

 $STM32H7 - Touch$ <br>  $\leftarrow$  Data[n]  $\leftarrow$  Data[n+1]  $\leftarrow$  Data[n+2]

 $D[7:0]$ 

Data $[n+1]$ 

 $D[7:0]$ 

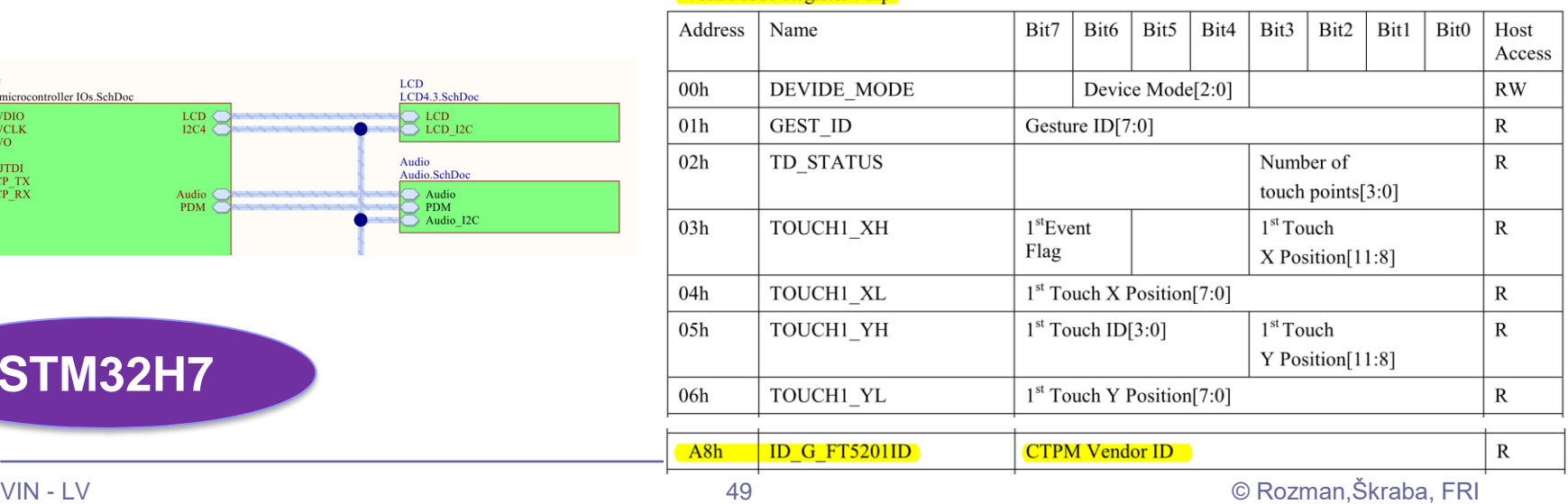

49

SLV addr

 $A[6:0]$ 

SLV addr

 $A[6:0]$ 

 $W A$ 

 $R$   $A$ 

 $D[7:0]$ 

 $Data[n]$ 

 $D[7:0]$ 

 $D[7:0]$ 

Data $[n+2]$ 

 $D[7:0]$ 

 $A \mid P$ 

 $N$   $P$ 

Work Mode Register Man

 $\mathbf{A}$ 

 $\mathbf{A}$ 

# Primer I2C komunikacije STM32H7 - Touch

// Reading from address 0x38 register Vendor's Chip ID (addr. 0xA8) default value should be 0x51=81

retval = HAL\_I2C\_Mem\_Read(&hi2c4, ( $\overline{0x}38 \ll 1$ ),  $\overline{0x}$ A8, I2C\_MEMADD\_SIZE\_8BIT,&<mark>VendorID</mark>, 1, HAL\_MAX\_DELAY);

retval = HAL\_I2C\_Mem\_Read(&hi2c4, (0x38 << 1), 0x00, I2C\_MEMADD\_SIZE\_8BIT,&DeviceMode, 1, HAL\_MAX\_DELAY); retval = HAL\_I2C\_Mem\_Read(&hi2c4, (0x38 << 1), 0x01, I2C\_MEMADD\_SIZE\_8BIT,&Gesture, 1, HAL\_MAX\_DELAY); retval = HAL\_I2C\_Mem\_Read(&hi2c4, (0x38 << 1),  $0x02$ , I2C\_MEMADD\_SIZE\_8BIT,&Status, 1, HAL\_MAX\_DELAY);

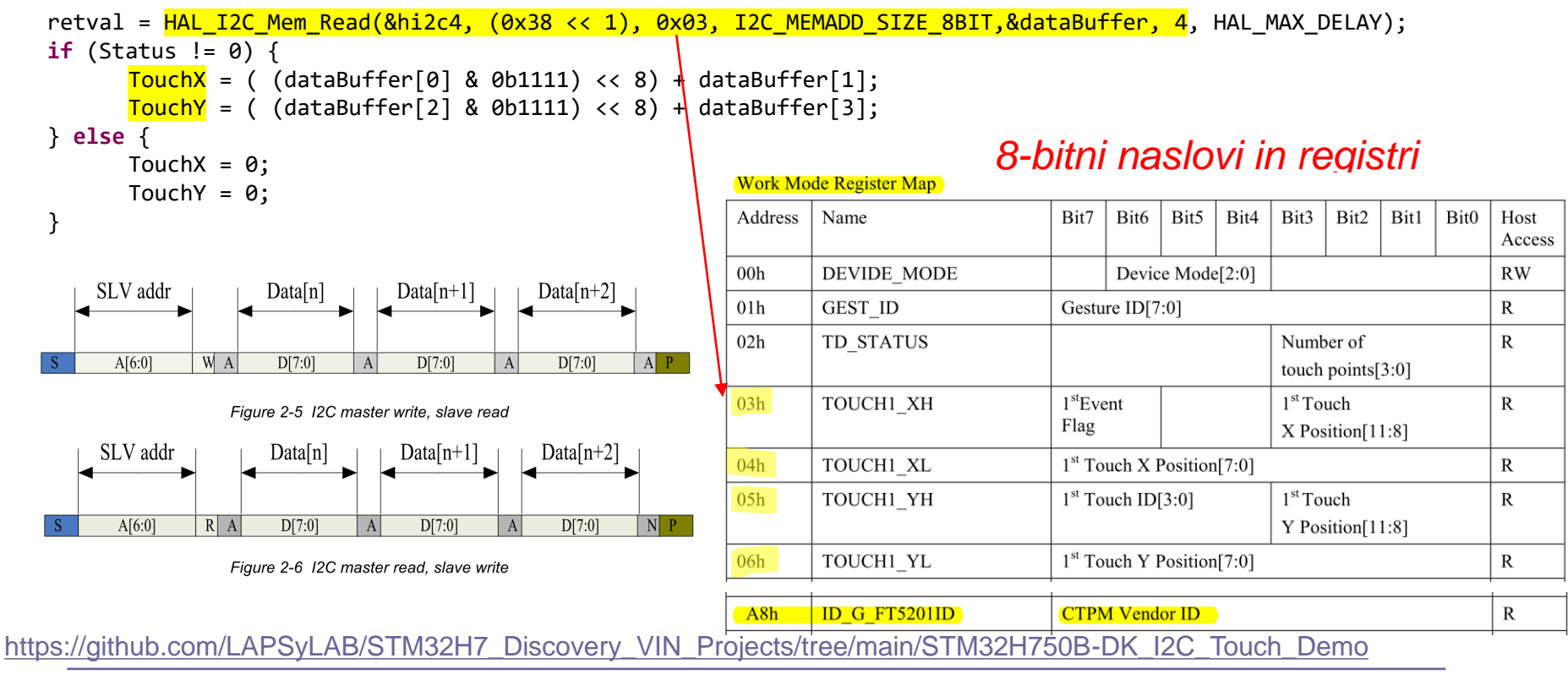

# VIN projekt - VP4: STM32-Edge computing, CubeIDE primeri, Miško3

- VIN projekt
- AI v vgrajenih napravah ("Edge Computing")
- Miško3 demo projekt
- STM32 CubeIDE H7, F4 PWM izhodi
- STM32H7 CubeIDE, I2C (Scan, WM9884, Touch)

■ STM32F4 CubeIDE: I2C in CS43L22

### VP 4 - STM32 CubeIDE, I2C in CS43L22 Gradiva

**CS43L22** 

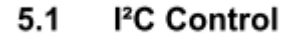

The upper 6 bits of the address field are fixed at 100101. To communicate with the CS43L22, the chip address field, which is the first byte sent to the CS43L22, should match 100101 followed by the setting of the AD0 pin. The eighth bit of the address is the R/W bit. If the operation is a write, the next byte is the Memory Address Pointer (MAP), which selects the register to be read or written. If the operation is a read, the contents of the register pointed to by the MAP will be output. Setting the auto-increment bit in MAP allows successive reads or writes of consecutive registers. Each byte is separated by an acknowledge bit. The ACK bit is output from the CS43L22 after each input byte is read and is input to the CS43L22 from the microcontroller after each transmitted byte.

#### 10 11 12 13 14 15 16 17 18 19 24 25 26 27 28  $0 \t1 \t2$  $3 \t4 \t5 \t6$  $\overline{7}$  $\overline{R}$  $\mathbf{q}$ ᡶ<sub>ᢦ</sub>ᡗᡨᠼᡗᡨᡗᠬᡗ᠋ᡗ

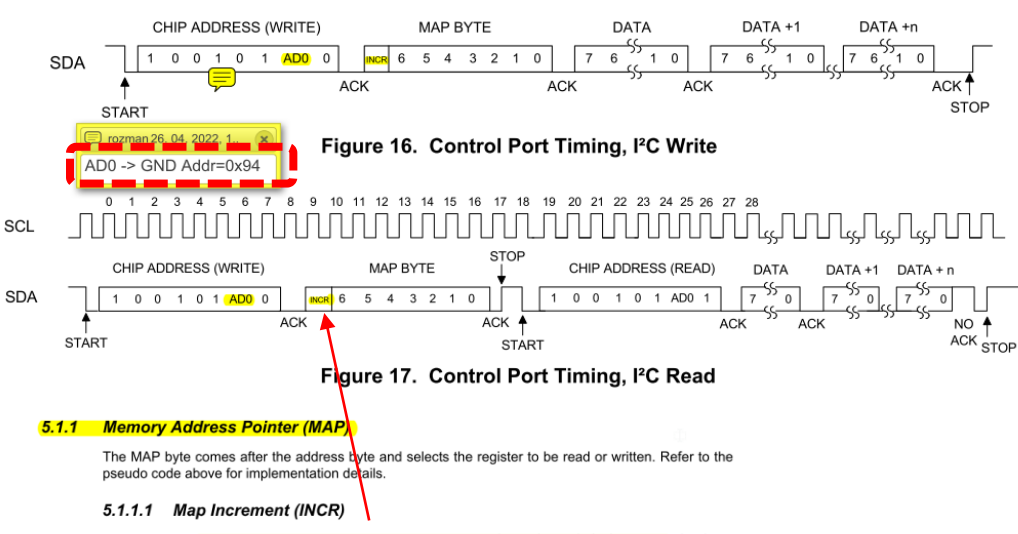

The device has MAP auto-increment capability enabled by the INCR bit (the MSB) of the MAP. If INCR is set to 0, MAP will stay constant for successive I<sup>2</sup>C writes or reads. If INCR is set to 1, MAP will auto-increment after each byte is read or written, allowing block reads or writes of successive registers

#### Low Power, Stereo DAC w/Headphone & Speaker Amps

**CIRRUS LOGIC** 

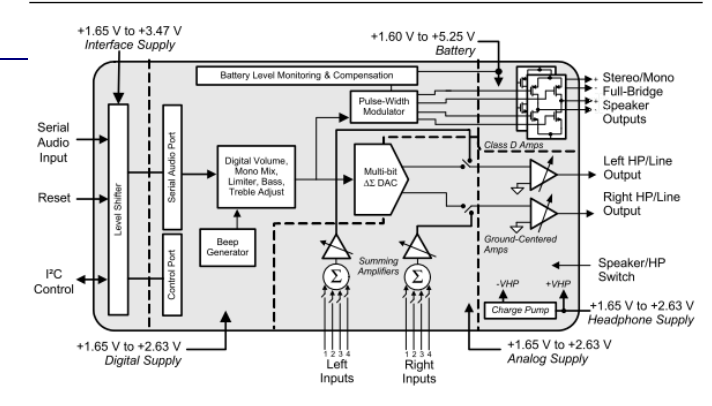

#### **7. REGISTER DESCRIPTION**

All registers are read/write except for the chip I.D. and Revision Register and Interrupt Status Register which are read only. See the following bit definition tables for bit assignment information. The default state of each bit after a power-up sequence or reset is shown as shaded in the table. Unless otherwise specified, all "Reserved" bits must maintain their default value.

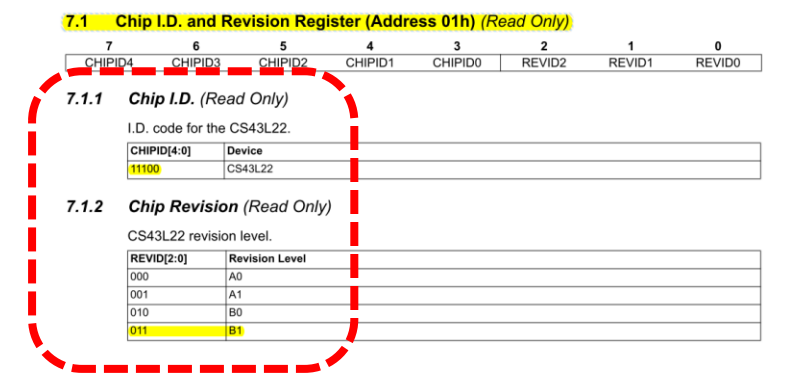

#### https://aithub.com/LAPSyLAB/STM32F4\_Docs\_and\_Examples/blob/main/STM32F407\_Discovery\_kit/CS43L22\_F2.pdf

# *Delo na STM32F4 razvojnem sistemu*

### **UM1725**

57

1  $\overline{2}$ 

3

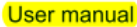

#### Description of STM32F4 HAL and low-layer drivers

#### **HAL I2C Generic Driver** 36

#### 36.1 I2C Firmware driver registers structures

#### 36.1.1 **I2C** InitTypeDef

life.augmented

I2C InitTypeDef is defined in the stm32f4xx hal i2c.h **Data Fields** 

- uint32\_t ClockSpeed
- uint32\_t DutyCycle
- uint32 t OwnAddress1
- uint32\_t AddressingMode
- uint32\_t DualAddressMode
- uint32\_t OwnAddress2
- uint32 t GeneralCallMode
- uint32 t NoStretchMode
- **Field Documentation**
- uint32\_t I2C\_InitTypeDef::ClockSpeed ÷. Specifies the clock frequency. This parameter must be set to a value lower than 400kHz
- uint32\_t I2C\_InitTypeDef::DutyCycle Specifies the I2C fast mode duty cycle. This parameter can be a value of I2C\_duty\_cycle\_in\_fast\_mode
- ٠ uint32\_t I2C\_InitTypeDef::OwnAddress1 Specifies the first device own address. This parameter can be a 7-bit or 10-bit address.
- uint32 t12C InitTypeDef::AddressingMode Specifies if 7-bit or 10-bit addressing mode is selected. This parameter can be a value of **I2C** addressing mode

Lastni viri :

## *[https://github.com/LAPSyLAB/STM32F4\\_Docs\\_and\\_Examples](https://github.com/LAPSyLAB/STM32F4_Docs_and_Examples)*

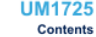

#### **Contents**

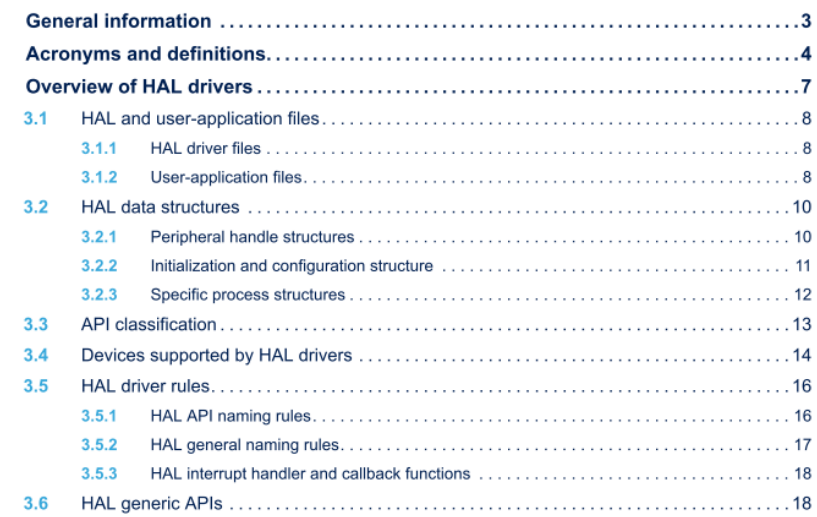

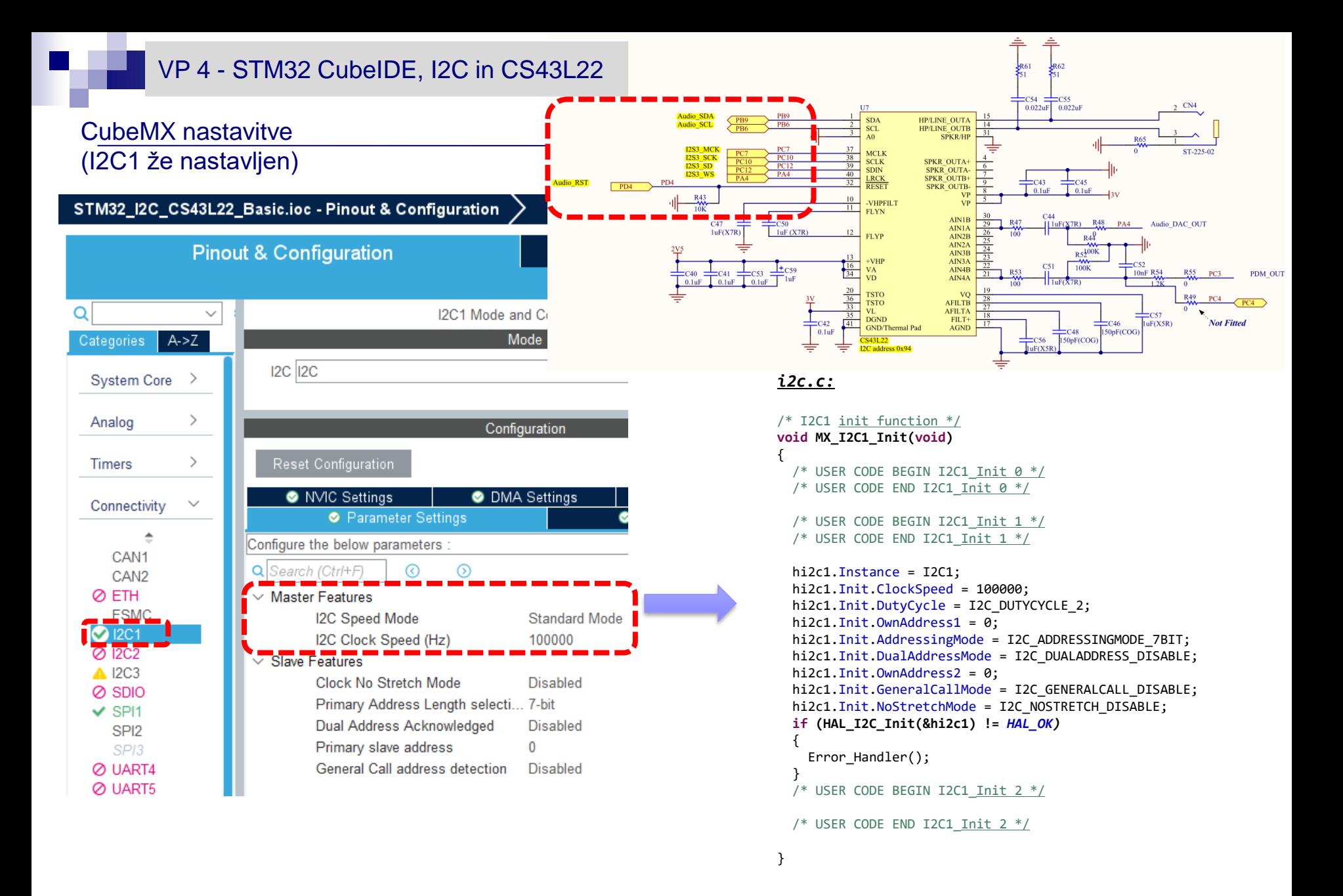

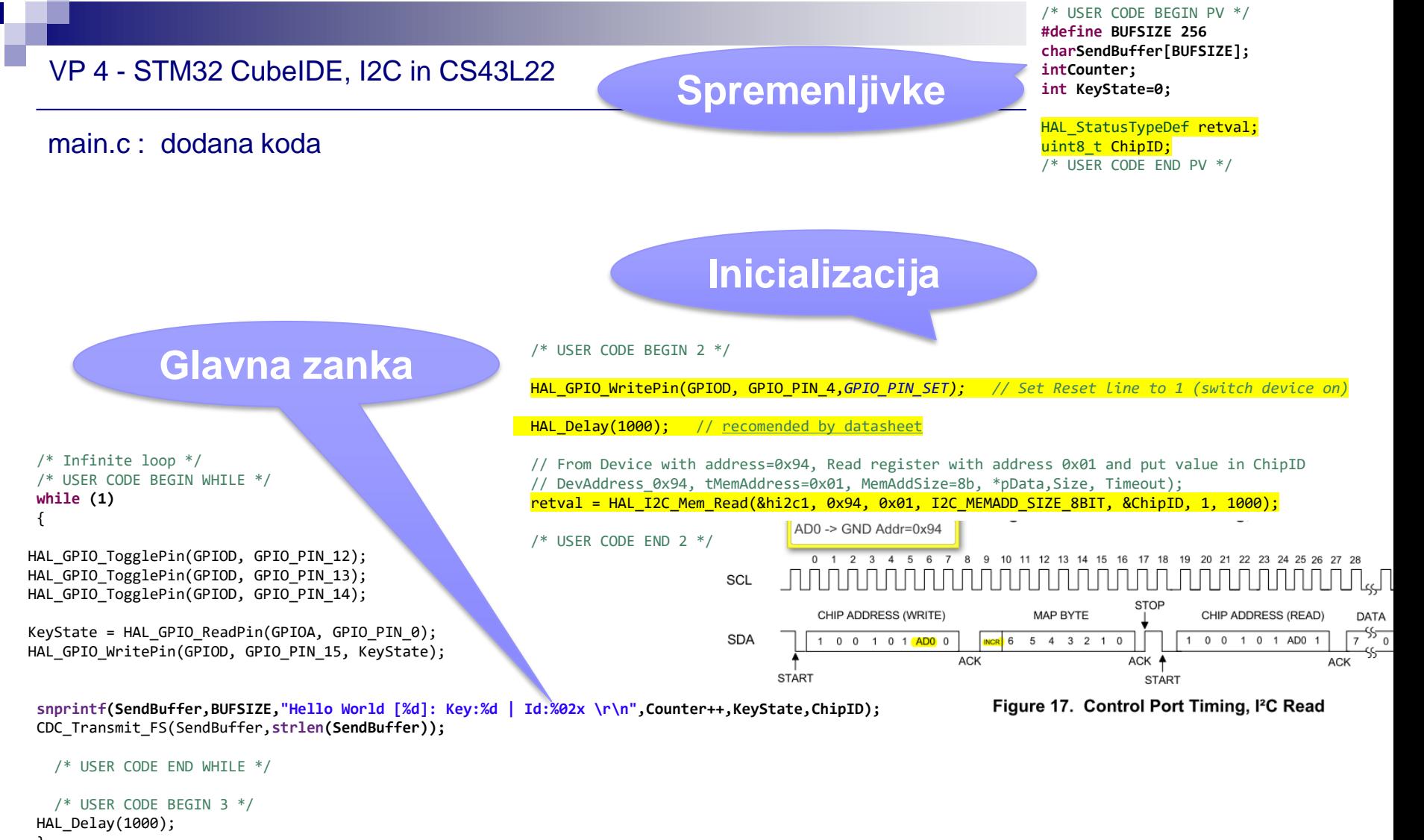

```
 }
 /* USER CODE END 3 */
```
}

Primer kompleksnejše demo USB-Audio aplikacije :

"Wave player - Predvajalnik .wav datotek iz USB ključka na izhod za slušalke"

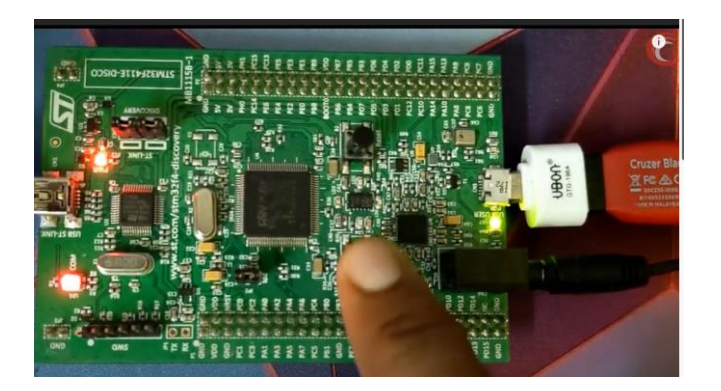

## WAVEPLAYER using STM32 || I2S AUDIO || CS43L22 || F4 **DISCOVERY**

*From [<https://www.youtube.com/watch?v=\\_Pm0L1ropJs>](https://www.youtube.com/watch?v=_Pm0L1ropJs)* 

## AN3997 Application note Audio playback and recording using the STM32F4DISCOVERY

[https://www.st.com/resource/en/application\\_note/an3997-audio-playback-and-recording-using-the](https://www.st.com/resource/en/application_note/an3997-audio-playback-and-recording-using-the-stm32f4discovery-stmicroelectronics.pdf)[stm32f4discovery-stmicroelectronics.pdf](https://www.st.com/resource/en/application_note/an3997-audio-playback-and-recording-using-the-stm32f4discovery-stmicroelectronics.pdf)

## WavePlayer using STM32 Discovery

*From [<https://controllerstech.com/waveplayer-using-stm32-discovery/>](https://controllerstech.com/waveplayer-using-stm32-discovery/)* 

# VIN projekt - VP5: STM32-Edge computing, CubeIDE projekti, Miško3

■ Diskusija, vprašanja ?